## **UM11802 RDGD3162I3PH5EVB three-phase inverter reference design Rev. 2 — 18 October 2023 User manual**

### **Document information**

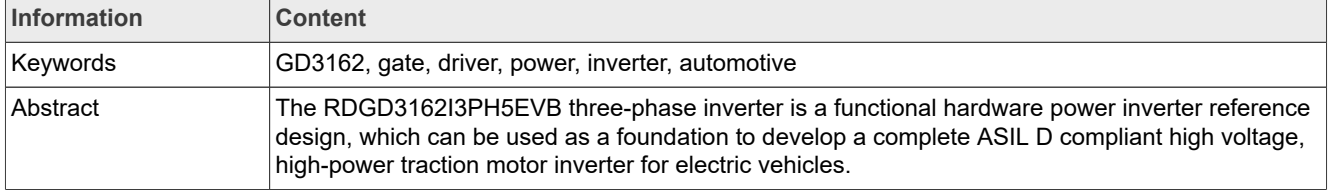

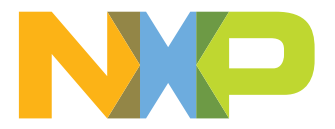

## **Revision history**

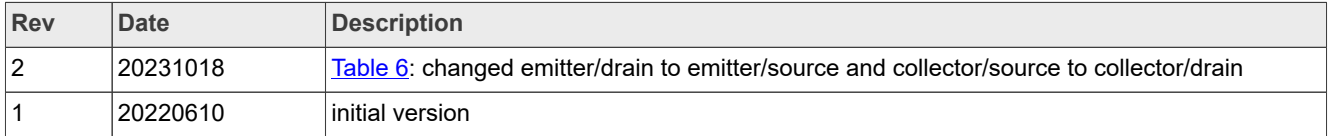

## <span id="page-2-1"></span>**1 Important notice**

## **IMPORTANT NOTICE For engineering development or evaluation purposes only** NXP provides the product under the following conditions: This evaluation kit or reference design is for use of ENGINEERING DEVELOPMENT OR EVALUATION PURPOSES ONLY. It is provided as a sample IC pre-soldered to a printed circuit board to make it easier to access inputs, outputs, and supply terminals. This evaluation kit or reference design may be used with any development system or other source of I/O signals by connecting it to the host MCU or computer board via off-the-shelf cables. Final device in an application will be heavily dependent on proper printed circuit board layout and heat sinking design as well as attention to supply filtering, transient suppression, and I/O signal quality. The product provided may not be complete in terms of required design, marketing, and or manufacturing related protective considerations, including product safety measures typically found in the end device incorporating the product. Due to the open construction of the product, it is the responsibility of the user to take all appropriate precautions for electric discharge. To minimize risks associated with the customers' applications, adequate design and operating safeguards must be provided by the customer to minimize inherent or procedural hazards. For any safety concerns, contact NXP sales and technical support services.

## <span id="page-2-2"></span>**2 RDGD3162I3PH5EVB**

<span id="page-2-0"></span>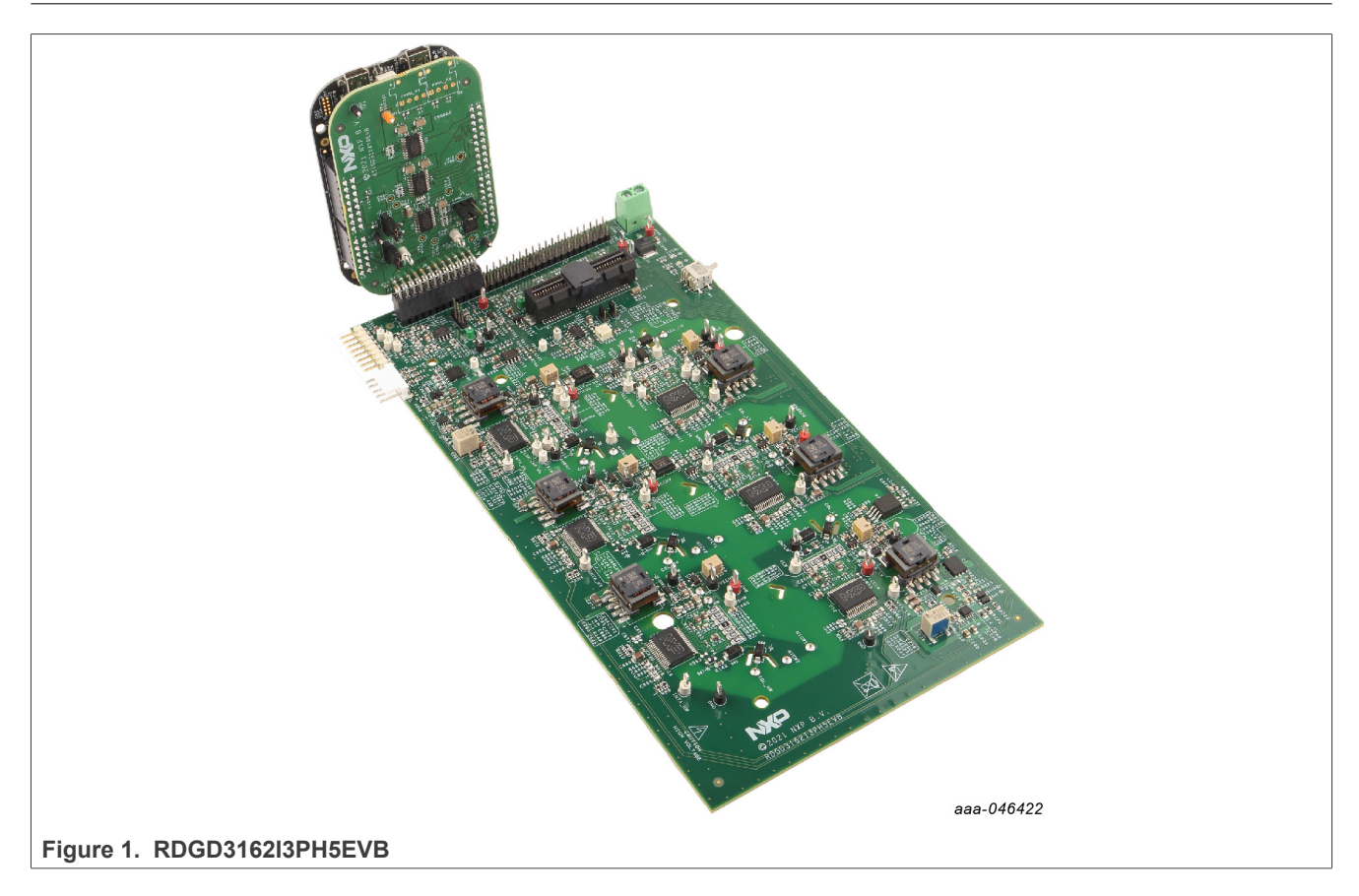

## <span id="page-3-0"></span>**3 Introduction**

This document is the user guide for the RDGD3162I3PH5EVB reference design. This document is intended for the engineers involved in the evaluation, design, implementation, and validation of the GD3162 single-channel gate driver for insulated gate bipolar transistor (IGBT)/SiC.

The scope of this document is to provide the user with information to evaluate the GD3162 single channel gate driver for IGBT/SiC. This document covers connecting the hardware, installing the software and tools, configuring the environment and using the kit.

The RDGD3162I3PH5EVB is a fully functional three-phase inverter evaluation board populated with six GD3162 gate drivers with fault management and supporting circuitry. This board supports serial peripheral interface (SPI) daisy chain communication for programming and communication with three high-side gate drivers and three low-side gate drivers independently, or all six gate drivers at the same time.

This board has low-voltage isolation and high-voltage isolation with gate drive integrated galvanic signal isolation. Other supporting features on the board include desaturation short-circuit detection, IGBT/SiC temperature sensing, onboard isolated flyback supplies, DC link bus voltage monitoring, phase current sensing, DC link bus current sense, and motor resolver excitation/processing. See GD3162 data sheet for additional gate drive features.

## <span id="page-3-1"></span>**4 Finding kit resources and information on the NXP website**

NXP Semiconductors provides online resources for this reference design and its supported devices on [http://](http://www.nxp.com) [www.nxp.com.](http://www.nxp.com)

The information page for RDGD3162I3PH5EVB reference design is at [http://www.nxp.com/](http://www.nxp.com/RDGD3162I3PH5EVB)

[RDGD3162I3PH5EVB](http://www.nxp.com/RDGD3162I3PH5EVB). The information page provides overview information, documentation, software and tools, parametrics, ordering information and a **Getting Started** tab. The **Getting Started** tab provides quick reference information applicable to using the RDGD3162I3PH5EVB reference design, including the downloadable assets referenced in this document.

## <span id="page-3-2"></span>**4.1 Collaborate in the NXP community**

The NXP community is for sharing ideas and tips, ask and answer technical questions, and receive input on just about any embedded design topic.

The NXP community is at [http://community.nxp.com.](http://community.nxp.com)

## <span id="page-3-3"></span>**5 Getting ready**

Working with the RDGD3162I3PH5EVB requires kit contents and a Windows PC workstation with FlexGUI software installed.

## <span id="page-3-4"></span>**5.1 Kit contents**

- **•** Assembled and tested RDGD3162I3PH5EVB (three-phase inverter populated with 5.0 V compatible gate driver devices) board in an anti-static bag
- **•** KITGD316xTREVB 3.3 V to 5.0 V translator with FRDM-KL25Z MCU board with micro USB cable
- **•** Quick start guide

## <span id="page-4-0"></span>**5.2 Additional hardware**

In addition to the kit contents, the following hardware is necessary or beneficial when working with this reference board.

- **•** Microcontroller for SPI communication
- **•** Compatible P6 IGBT or SiC metal-oxide-semiconductor field-effect transistor (MOSFET) module
- **•** DC link capacitor compatible with HybridPACK drive or P6 IGBT or SiC MOSFET module
- **•** HV power supply with protection shield and hearing protection
- **•** Current sensors for monitoring each phase current
- **•** 12 V, 1.0 A DC power supply
- **•** 4-channel oscilloscope with appropriate isolated probes

## <span id="page-4-1"></span>**5.3 Windows PC workstation**

This reference design requires a Windows PC workstation. Meeting these minimum specifications produces great results when working with this evaluation board.

**•** USB-enabled computer with Windows 8 or Windows 10

## <span id="page-4-2"></span>**5.4 Software**

Installing software is necessary to work with this reference design. All listed software is available on the information page at<http://www.nxp.com/RDGD3162I3PH5EVB>.

- **•** FlexGUI software for using with KITGD316xTREVB MCU/translator board
- **•** S32S Design Studio IDE for power architecture
- **•** Automotive Math and Motor Control Library (AMMCLib)
- **•** FreeMASTER 2.0 runtime debugging tool
- **•** Motor control application tuning (MCAT)
- **•** Example code, GD3162 device driver notes, and GD31xx device driver reference

## <span id="page-4-3"></span>**6 Getting to know the hardware**

## <span id="page-4-4"></span>**6.1 RDGD3162I3PH5EVB features**

- **•** Capability to perform double pulse and short-circuit tests on phase U using KITGD316xTREVB and FlexGUI; see phase U schematics and FlexGUI pulse tab ([Figure 24](#page-28-0) and [Figure 25](#page-31-0))
- **•** Evaluation board designed for and populated with GD3162 gate drivers and protection circuitry
- **•** Capability to connect to HybridPACK drive type SiC specific modules for full three-phase evaluation and development (see **[Figure 9](#page-15-0)** for specific module pin placement)
- **•** Daisy chain SPI communication × 3 2 channel (three high-side gate drivers and three low-side gate drivers) or × 6 - 1 channel (all six gate drivers)
- **•** Variable flyback VCC power supply with GND reference and variable negative VEE supply
- **•** Easy access power, ground, and signal test points
- **•** 2 × 32 Peripheral Component Interconnect Express (PCIe) socket for interfacing MCU control (MPC5775B/E‑EVB, MPC5777C-DEVB, or MPC57744P); see [Figure 26](#page-31-1) and [Figure 27](#page-32-0)
- **•** Optional connection for DC bus voltage and current monitoring
- **•** Phase current feedback connections
- **•** Resolver signal connector

## <span id="page-5-1"></span>**6.2 Kit featured components**

## <span id="page-5-2"></span>**6.2.1 Voltage domains, GD3162 pinout, logic header, and IGBT pinout**

Low-voltage domain is an externally supplied 12 V DC (VPWR) primary supply for non-isolated circuits, typically supplied by vehicle battery. A 5 V regulator supplies VDD to GD3162 gate drive devices. The low-voltage domain includes the interface between the MCU and GD3162 control registers and logic control.

Low-side driver and high-side driver domains are isolated high-voltage driver control domains for SiC MOSFET or IGBT single phase connections and control circuits. Pins on bottom of board are designed to easily connect to a compatible three-phase SiC MOSFET or IGBT module.

<span id="page-5-0"></span>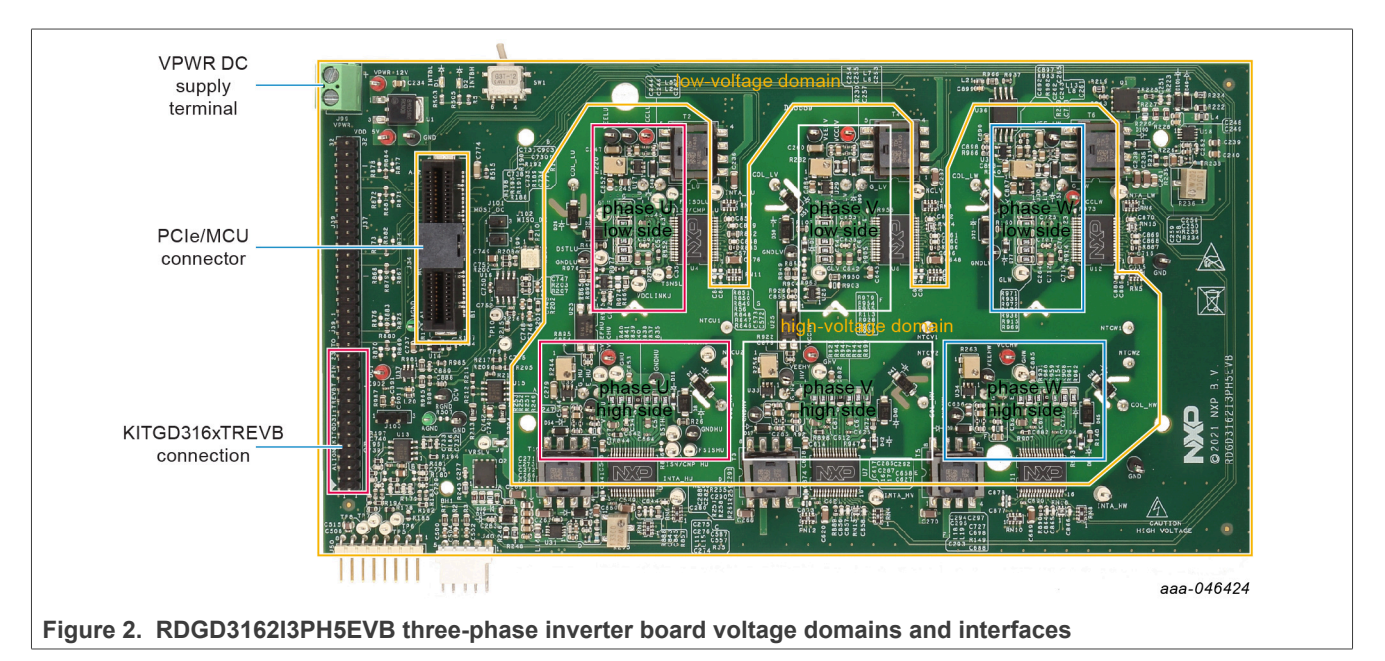

## <span id="page-5-3"></span>**6.2.2 GD3162 pinout and MCU interface pinout**

See GD3162 advanced IGBT/SiC gate driver data sheet for specific information about pinout, pin descriptions, specifications, and operating modes. VSUP/VPWR DC supply terminal is a low-voltage input connection for supplying power to the low-voltage non-isolated die and related circuitry. Typically supplied by vehicle battery +12 V DC.

MCU connector is a 2 × 32-pin PCIe interface connector for use with either MPC5775B/E-EVB or MPC5744P or MPC5777C 32-bit MCU board or any other MCU of preference. An MCU is needed for SPI communication and control of advanced IGBT/SiC gate drive devices (GD3162).

KITGD316xTREVB included with the kit can be attached to this board at bottom of dual row header pin interface. All gate drivers can be accessed via SPI control using FlexGUI software.

**Note:** Double pulse and short-circuit tests can be conducted on phase U only. See FlexGUI pulse tab [Figure 24](#page-28-0) *and [Figure 25.](#page-31-0)*

<span id="page-6-1"></span>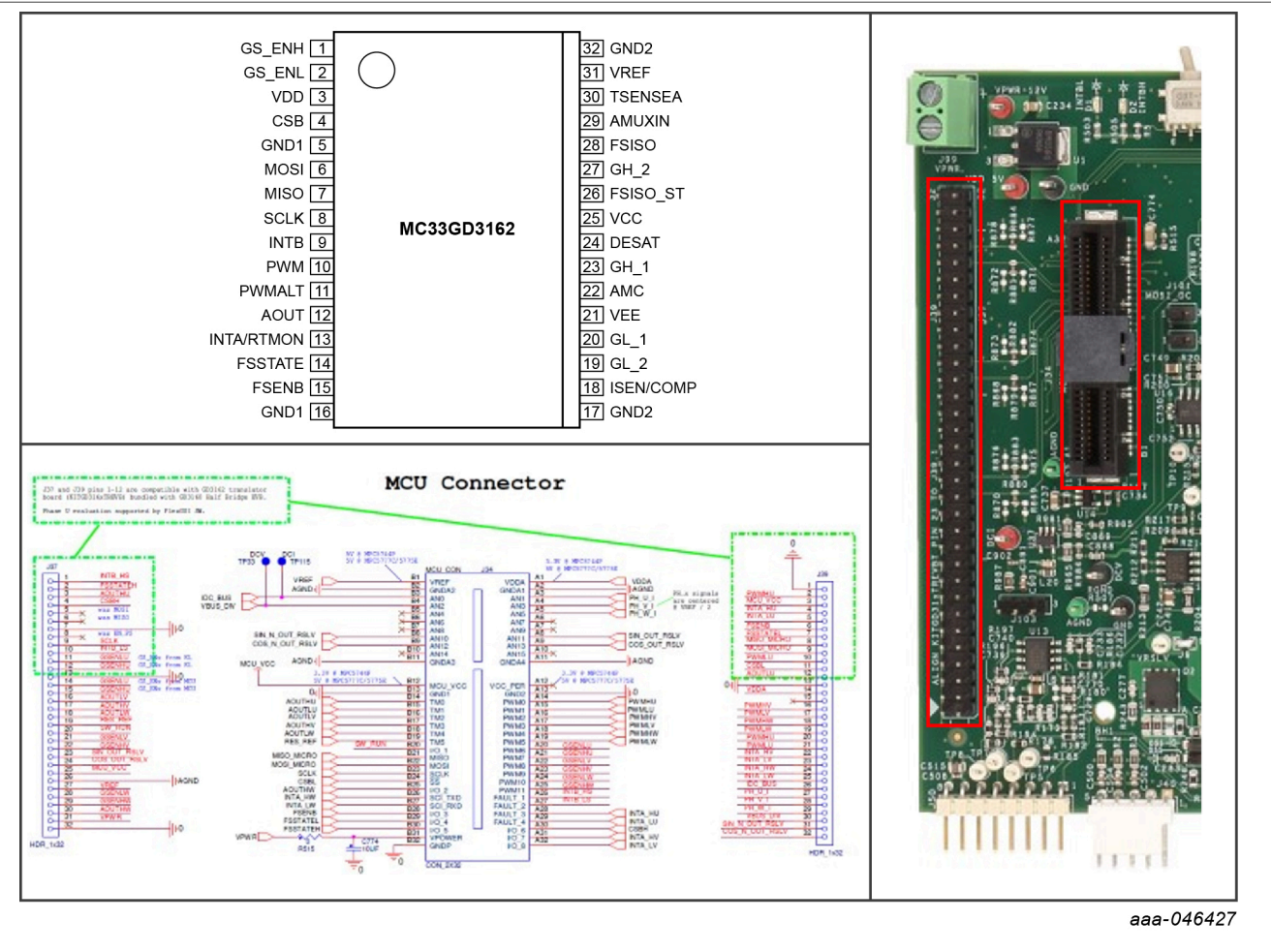

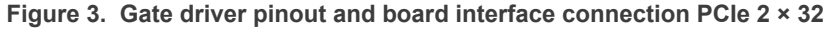

<span id="page-6-0"></span>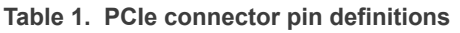

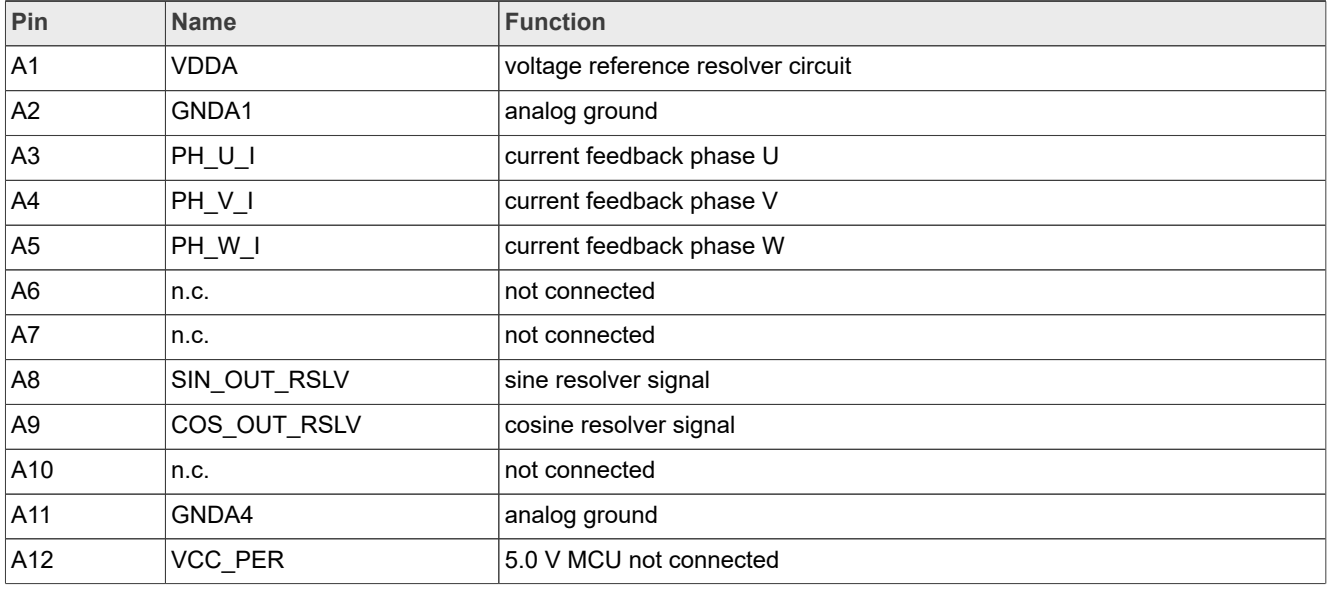

# **NXP Semiconductors UM11802**

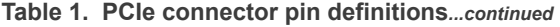

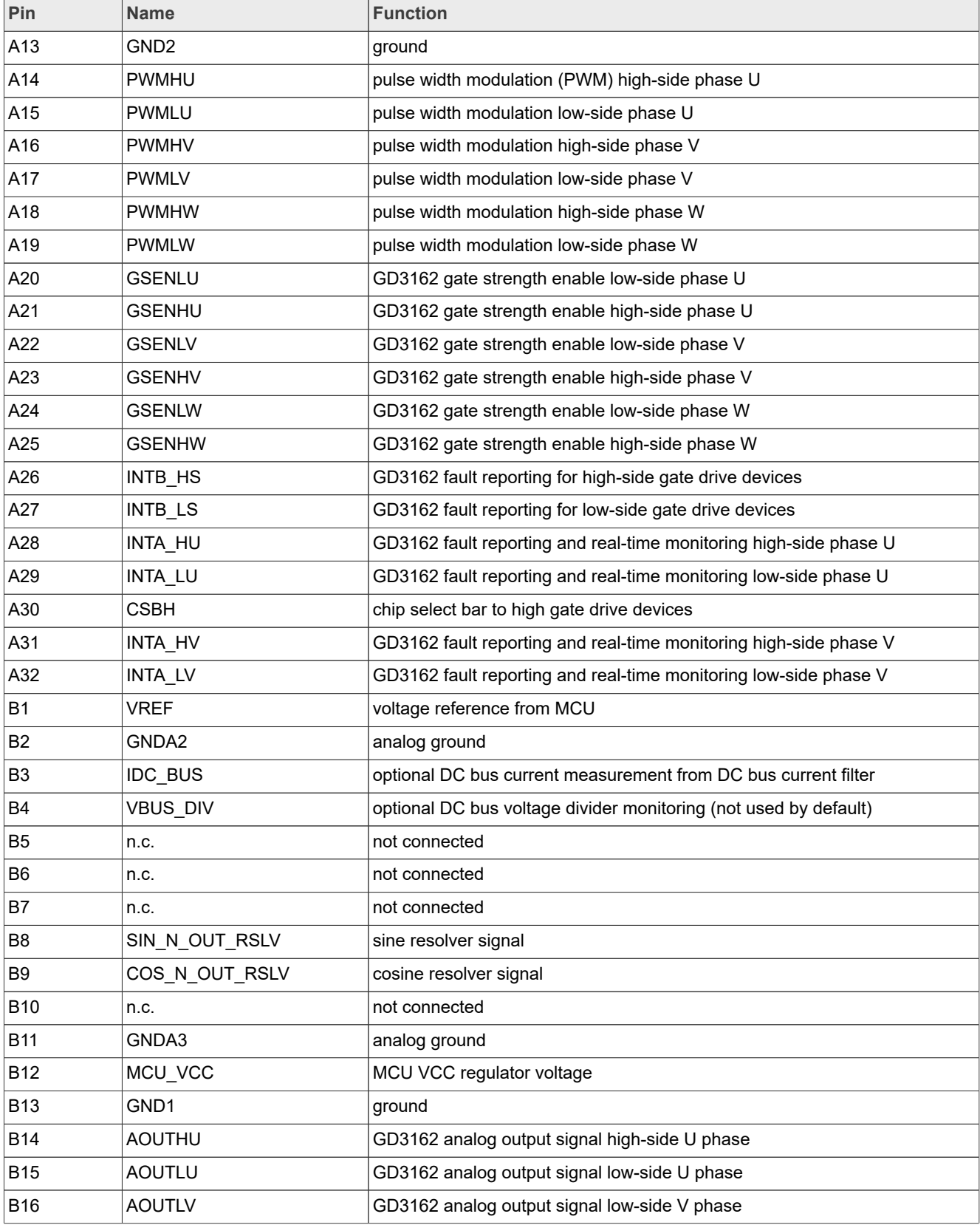

# **NXP Semiconductors UM11802**

| Pin        | <b>Name</b>     | <b>Function</b>                                                   |
|------------|-----------------|-------------------------------------------------------------------|
| <b>B17</b> | <b>AOUTHV</b>   | GD3162 analog output signal high-side V phase                     |
| <b>B18</b> | <b>AOUTLW</b>   | GD3162 analog output signal low-side W phase                      |
| <b>B19</b> | RES_REF         | resolver reference voltage                                        |
| <b>B20</b> | SW RUN          | signal from onboard switch demo mode                              |
| <b>B21</b> | MISO_MICRO      | SPI slave out signal                                              |
| <b>B22</b> | MOSI_MICRO      | SPI slave in signal                                               |
| <b>B23</b> | <b>SCLK</b>     | SPI clock                                                         |
| <b>B24</b> | <b>CSBL</b>     | chip select bar to low-side gate drivers                          |
| <b>B25</b> | <b>AOUTHW</b>   | GD3162 analog output signal high-side W phase                     |
| <b>B26</b> | INTA HW         | GD3162 fault reporting and real-time monitoring high-side phase W |
| <b>B27</b> | INTA_LW         | GD3162 fault reporting and real-time monitoring low-side phase W  |
| <b>B28</b> | <b>FSENB</b>    | fail-safe state enable bar                                        |
| <b>B29</b> | <b>FSSTATEL</b> | fail-safe state low-side                                          |
| <b>B30</b> | <b>FSSTATEH</b> | fail-safe state high-side                                         |
| <b>B31</b> | <b>VPWR</b>     | VPWR/VSUP 12 V voltage supply (low-voltage domain)                |
| <b>B32</b> | <b>GNDP</b>     | ground connection (low-voltage domain)                            |

**Table 1. PCIe connector pin definitions***...continued*

## <span id="page-9-2"></span>**6.2.3 Test points**

<span id="page-9-0"></span>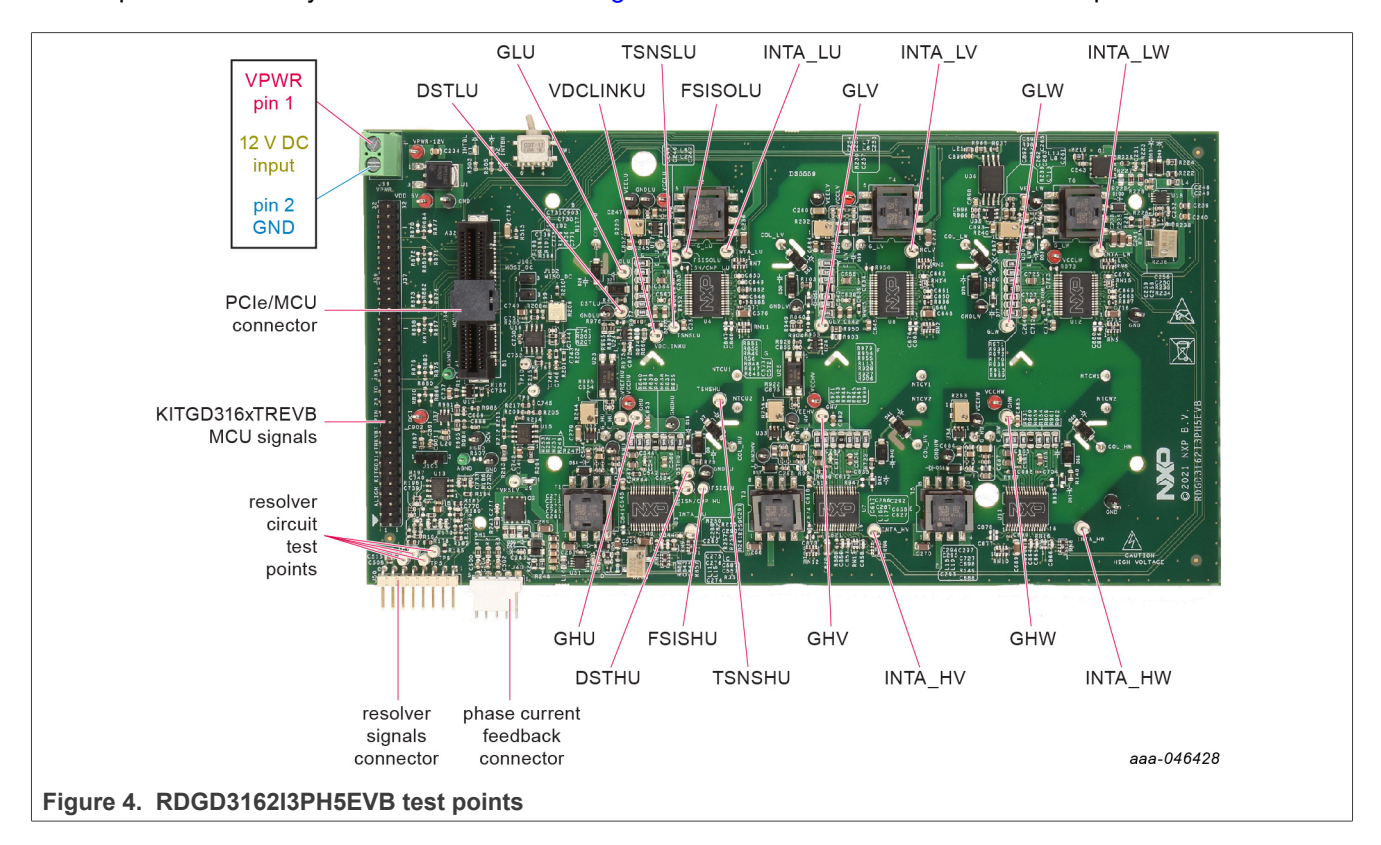

All test points are clearly marked on the board. [Figure 4](#page-9-0) shows the location of various test points.

### <span id="page-9-1"></span>**Table 2. Test points**

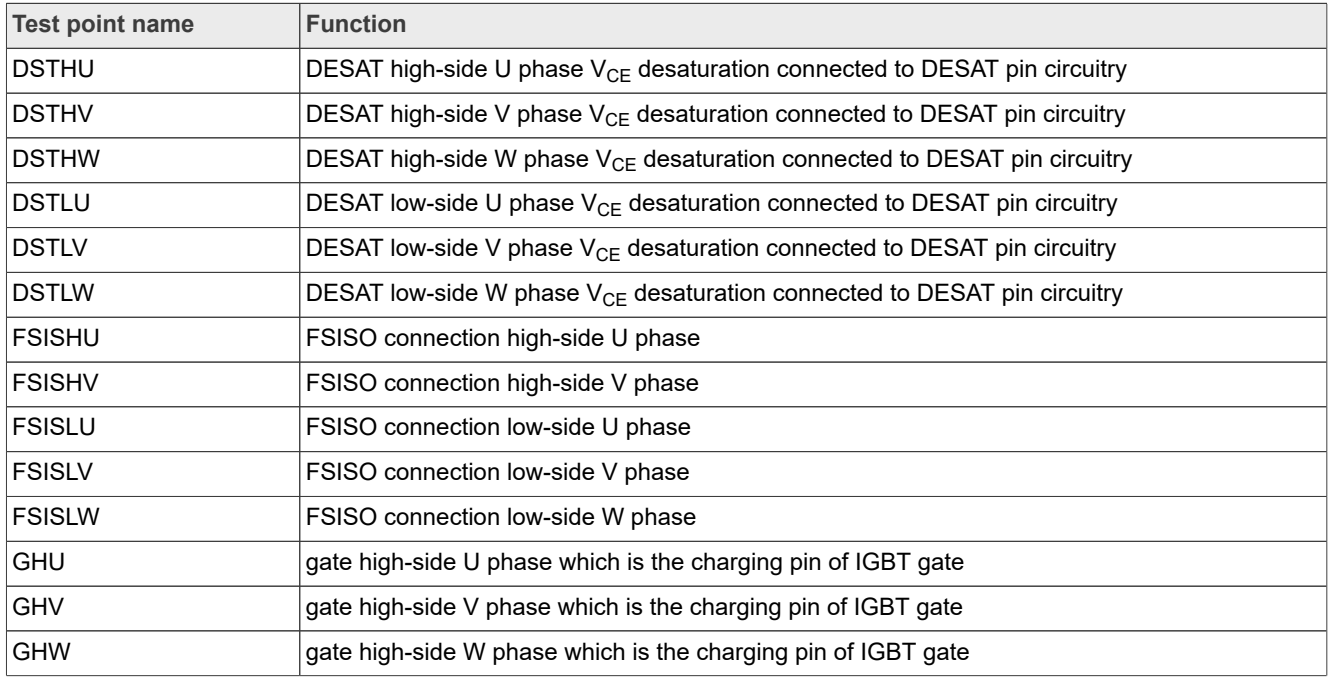

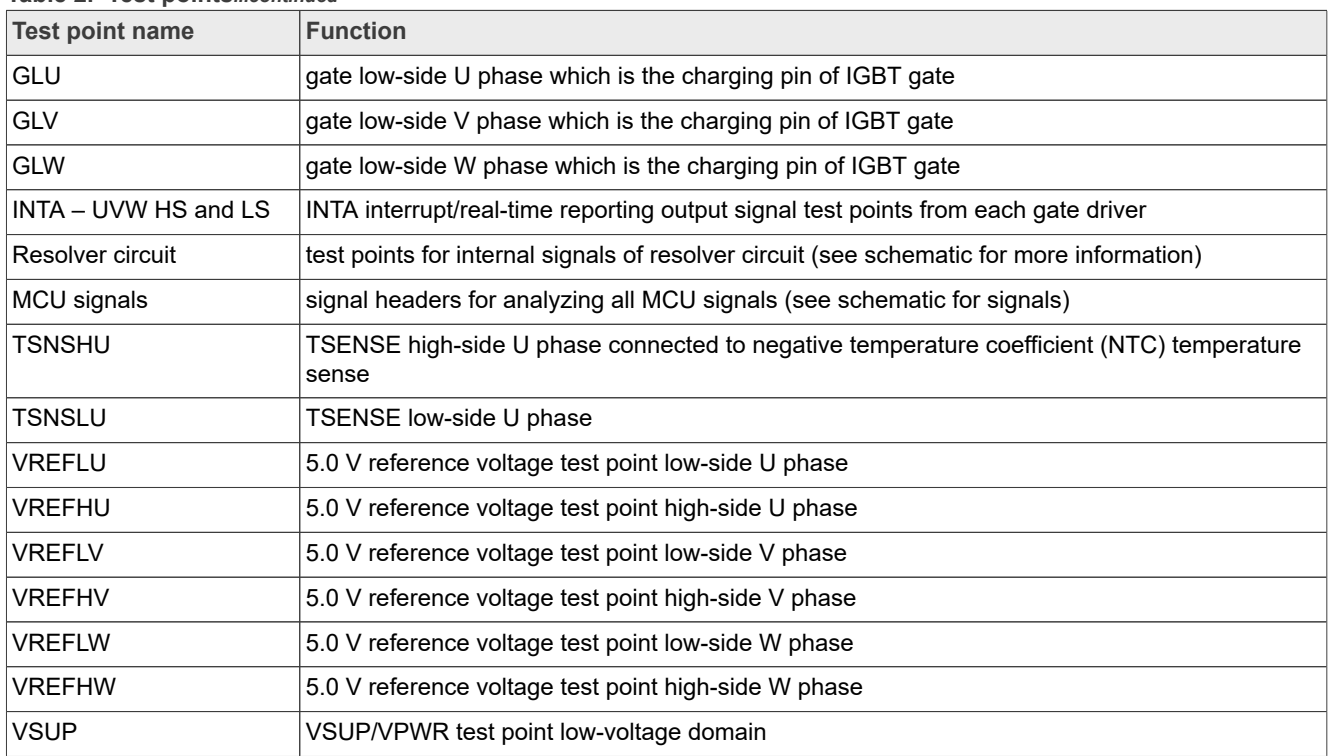

## **Table 2. Test points***...continued*

## <span id="page-11-2"></span>**6.2.4 Indicators**

The RDGD3162I3PH5EVB contains LEDs as visual indicators on the board.

<span id="page-11-1"></span>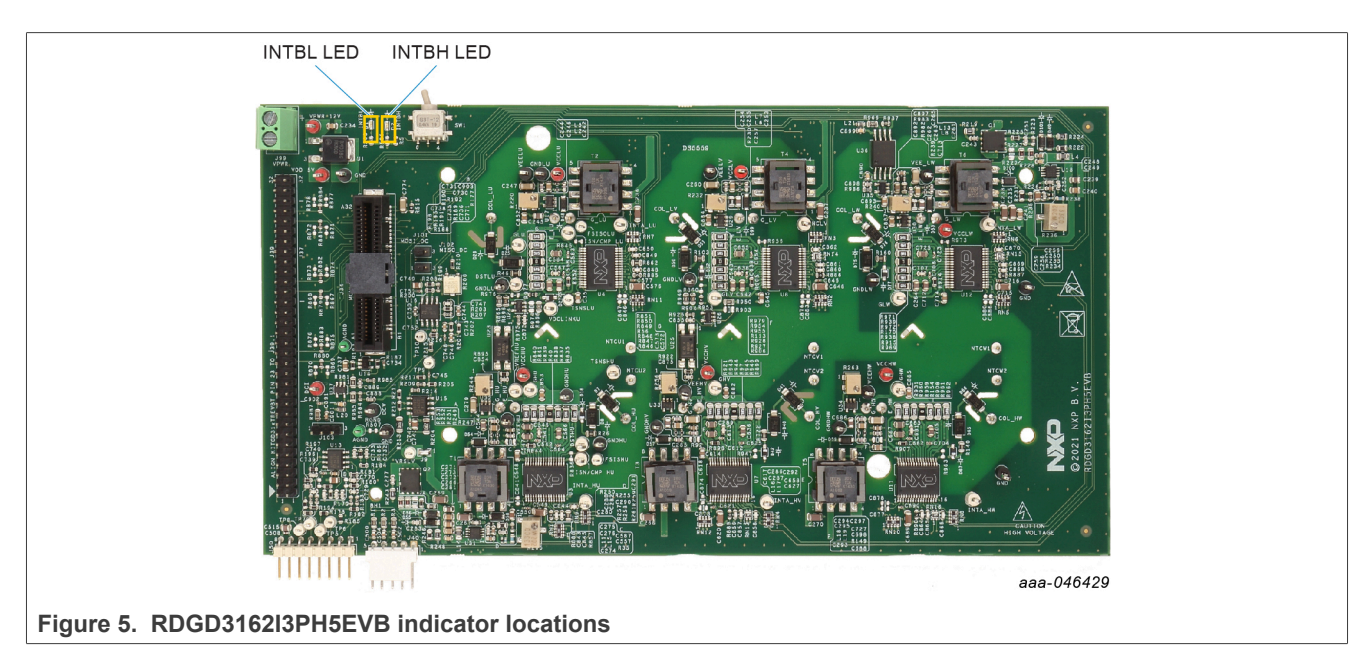

### <span id="page-11-0"></span>**Table 3. RDGD3162I3PH5EVB indicator descriptions**

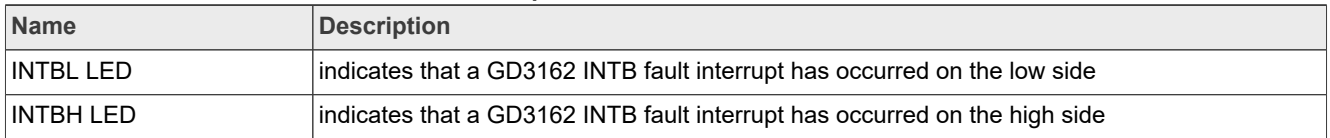

## <span id="page-12-2"></span>**6.2.5 Connectors and jumpers**

<span id="page-12-1"></span>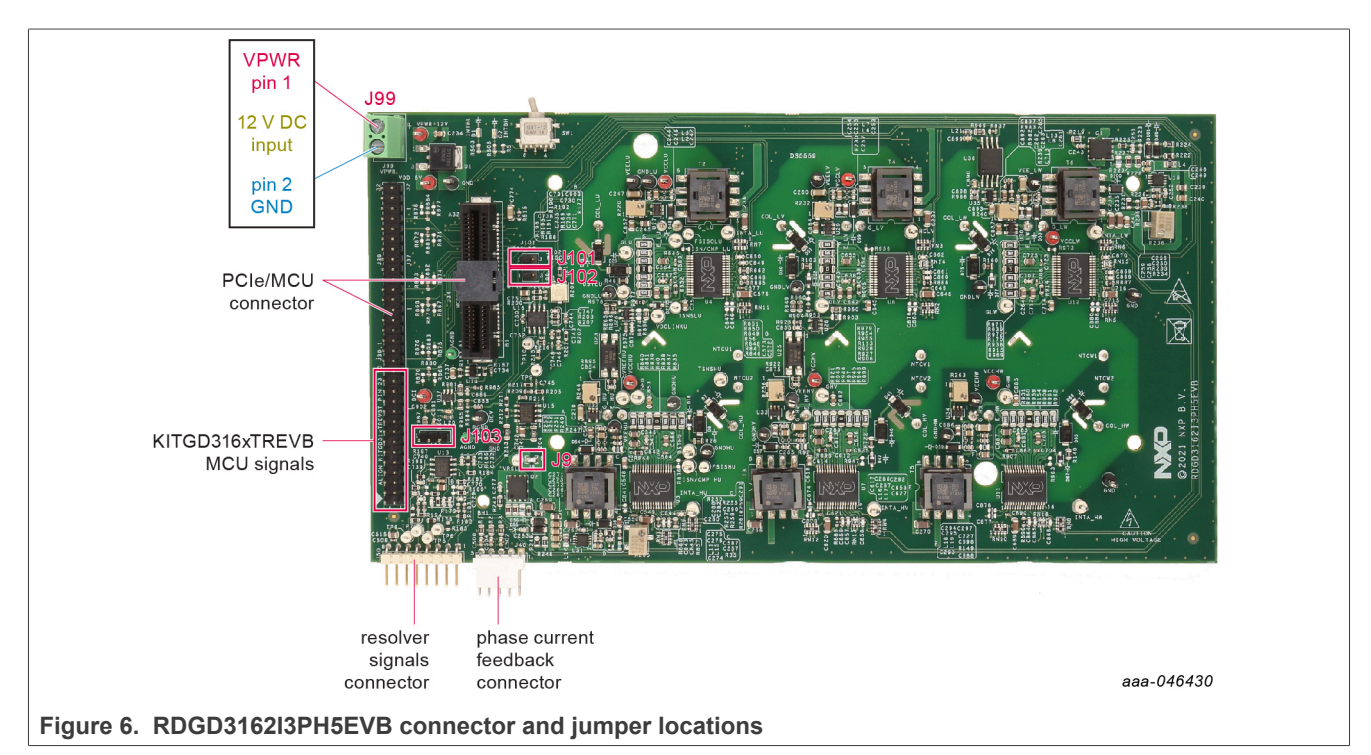

<span id="page-12-0"></span>**Table 4. RDGD3162I3PH5EVB connector and jumper descriptions**

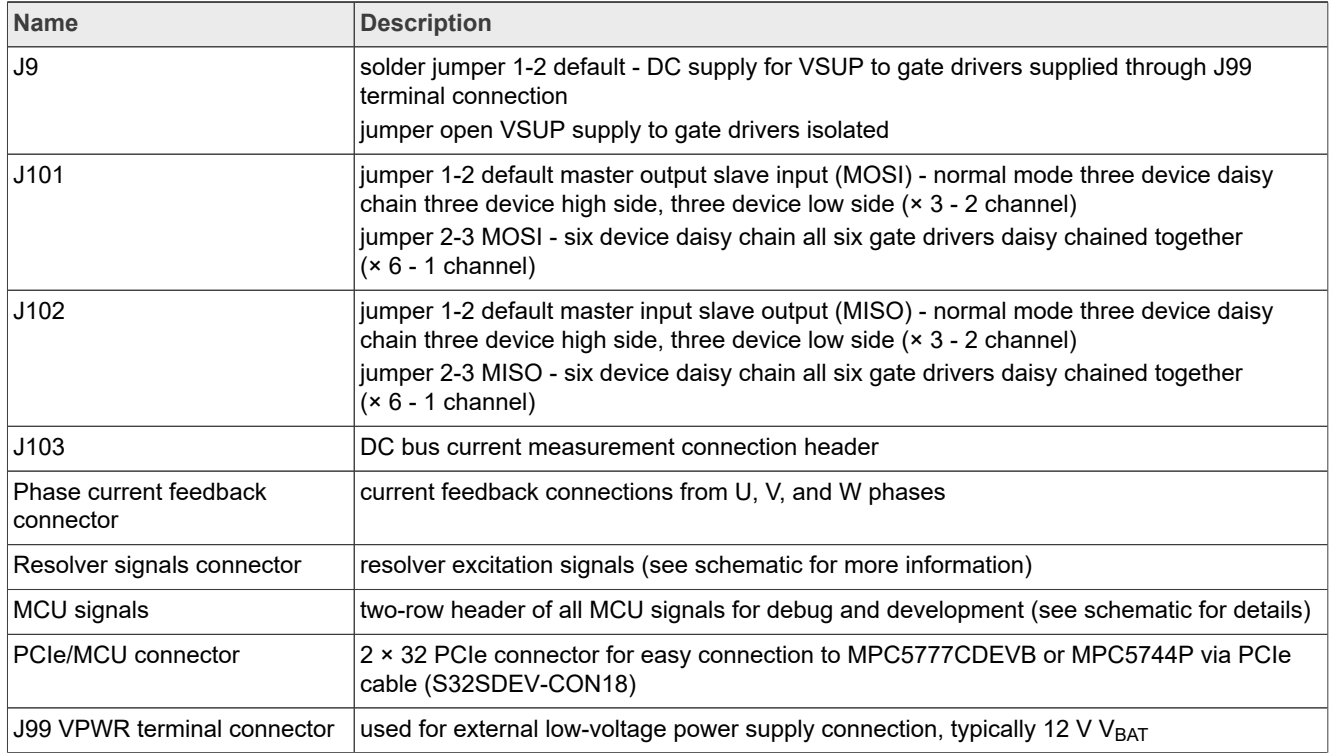

<span id="page-13-1"></span>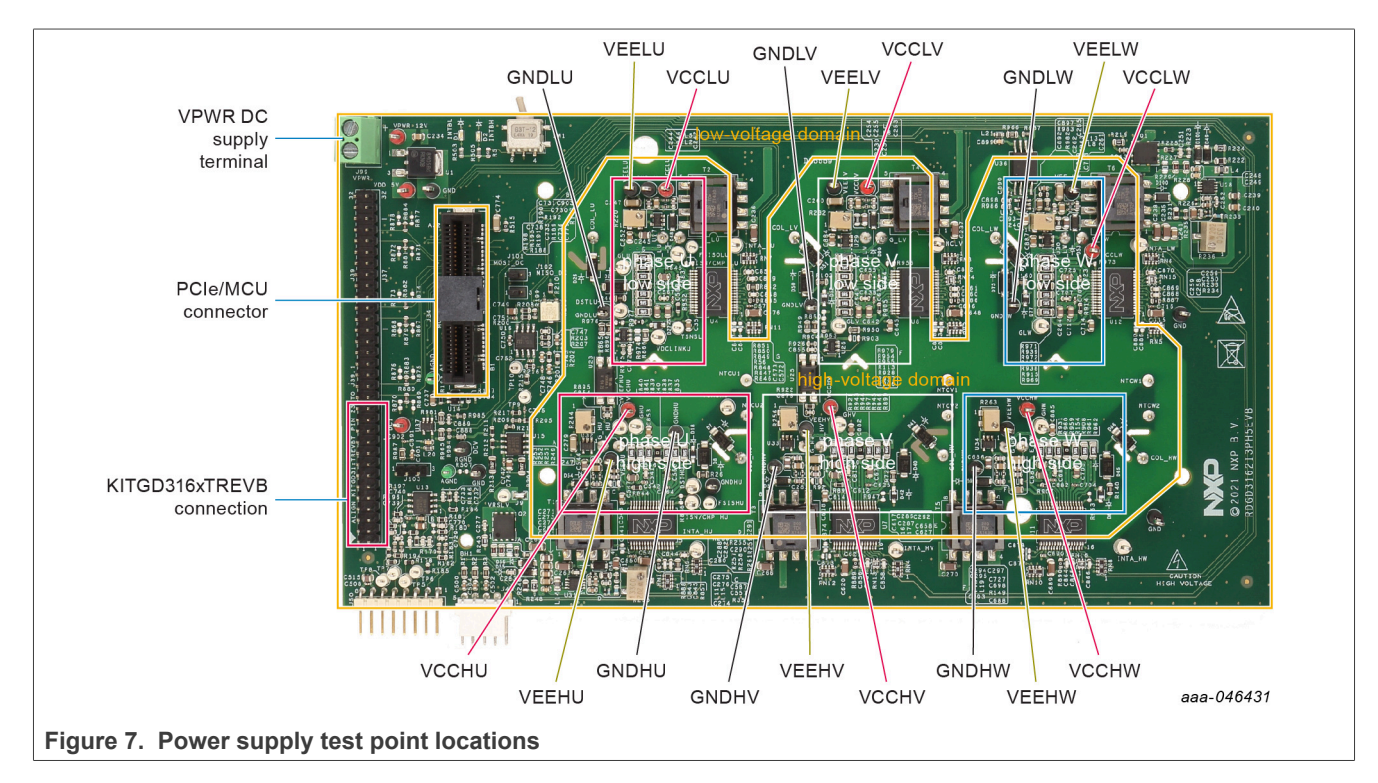

## <span id="page-13-2"></span>**6.2.6 Power supply test points**

<span id="page-13-0"></span>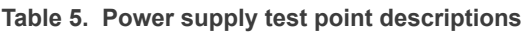

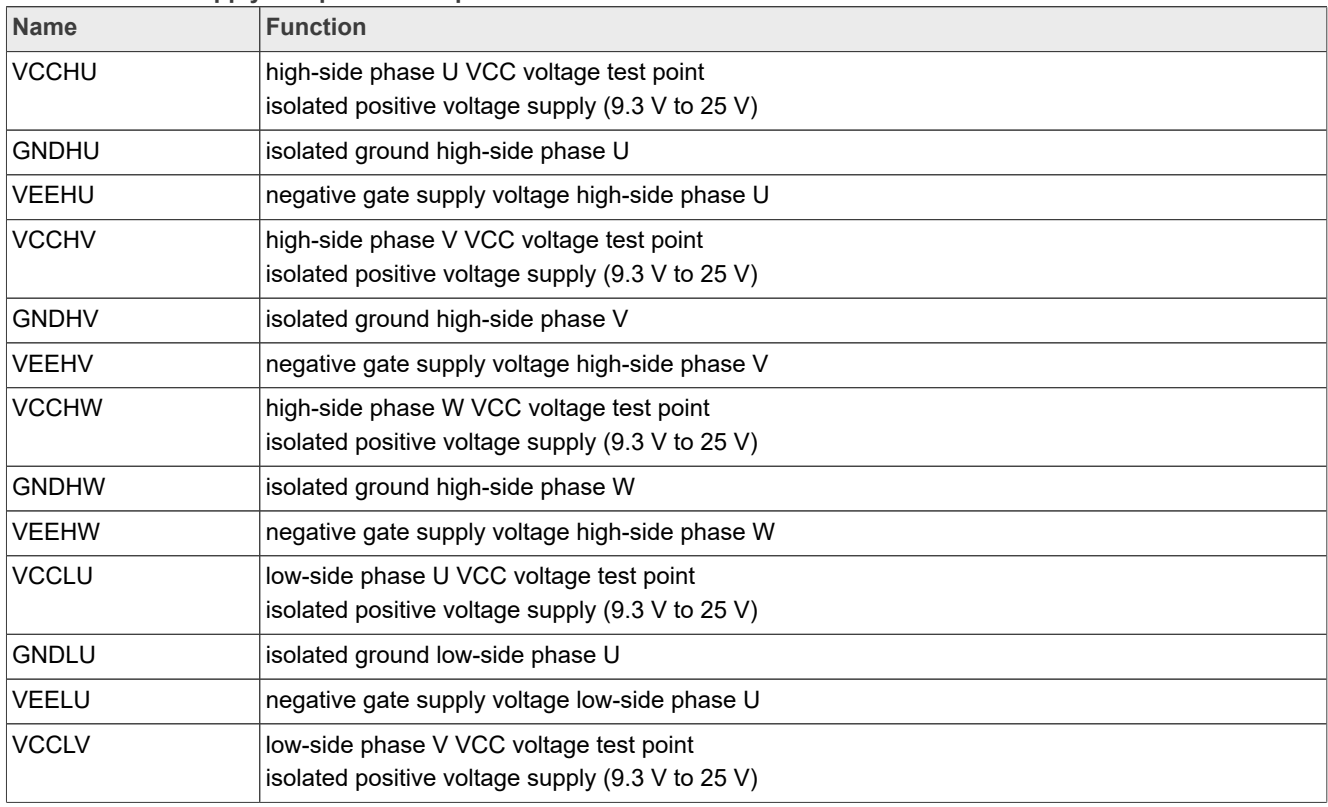

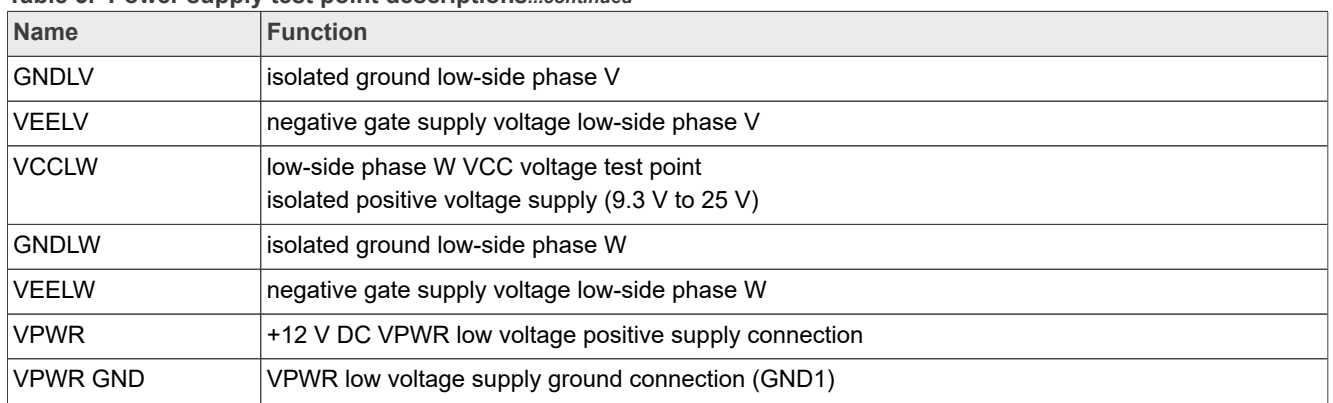

### **Table 5. Power supply test point descriptions***...continued*

## <span id="page-14-1"></span>**6.2.7 Gate drive resistors**

- RGH 1 gate high resistor in series with the GH 1 pin at the output of the GD3162 high-side driver and IGBT/SiC gate that controls the strong turn on current for IGBT/SiC gate.
- RGH 2 gate high resistor in series with the GH 2 pin at the output of the GD3162 high-side driver and IGBT/SiC gate that controls the weak turn on current for IGBT/SiC gate.
- **•** RGL\_1 gate low resistor in series with the GL\_1 pin at the output of the GD3162 low-side driver and IGBT/SiC gate that controls the strong turn off current for IGBT/SiC gate.
- RGL\_2 gate low resistor in series with the GL\_2 pin at the output of the GD3162 low-side driver and IGBT/SiC gate that controls the weak turn off current for IGBT/SiC gate.
- **•** RAMC series resistor between IGBT/SiC gate and active Miller clamp (AMC) input pin of the GD3162 high-side/low-side driver for gate sensing and active Miller clamping.

<span id="page-14-0"></span>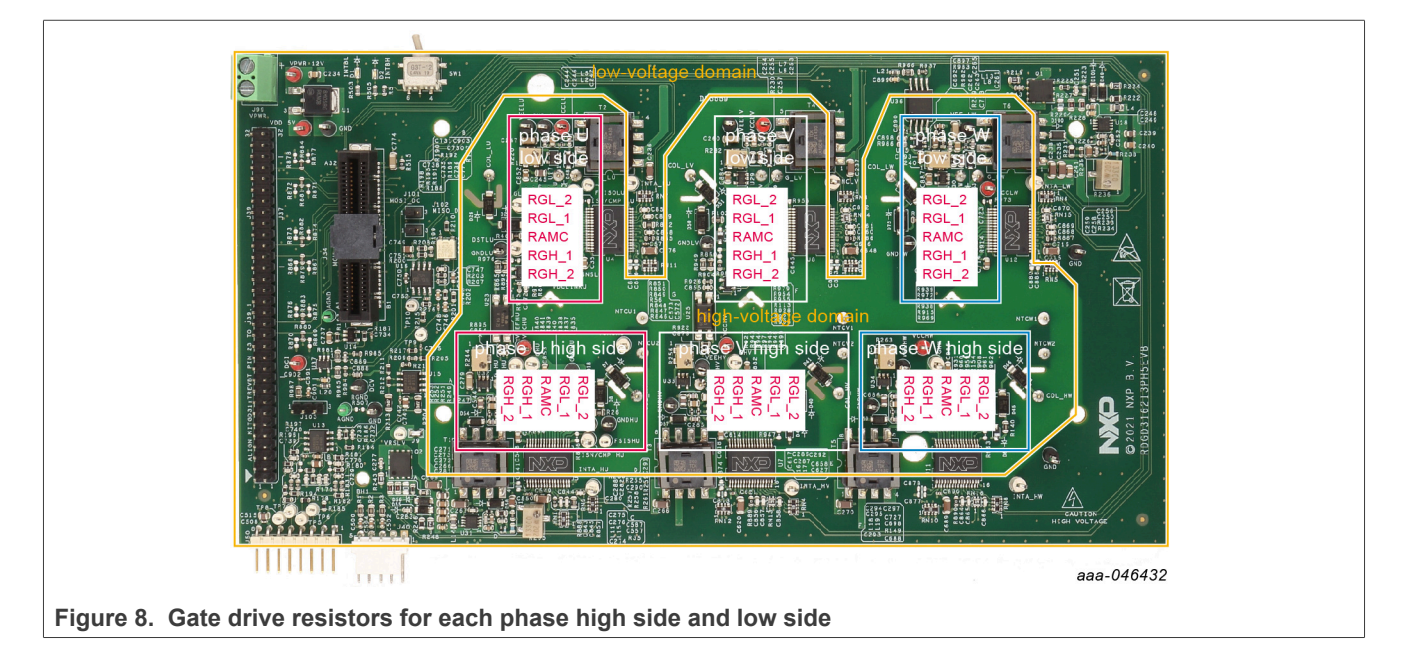

## <span id="page-15-1"></span>**6.2.8 SiC module pin connections**

<span id="page-15-0"></span>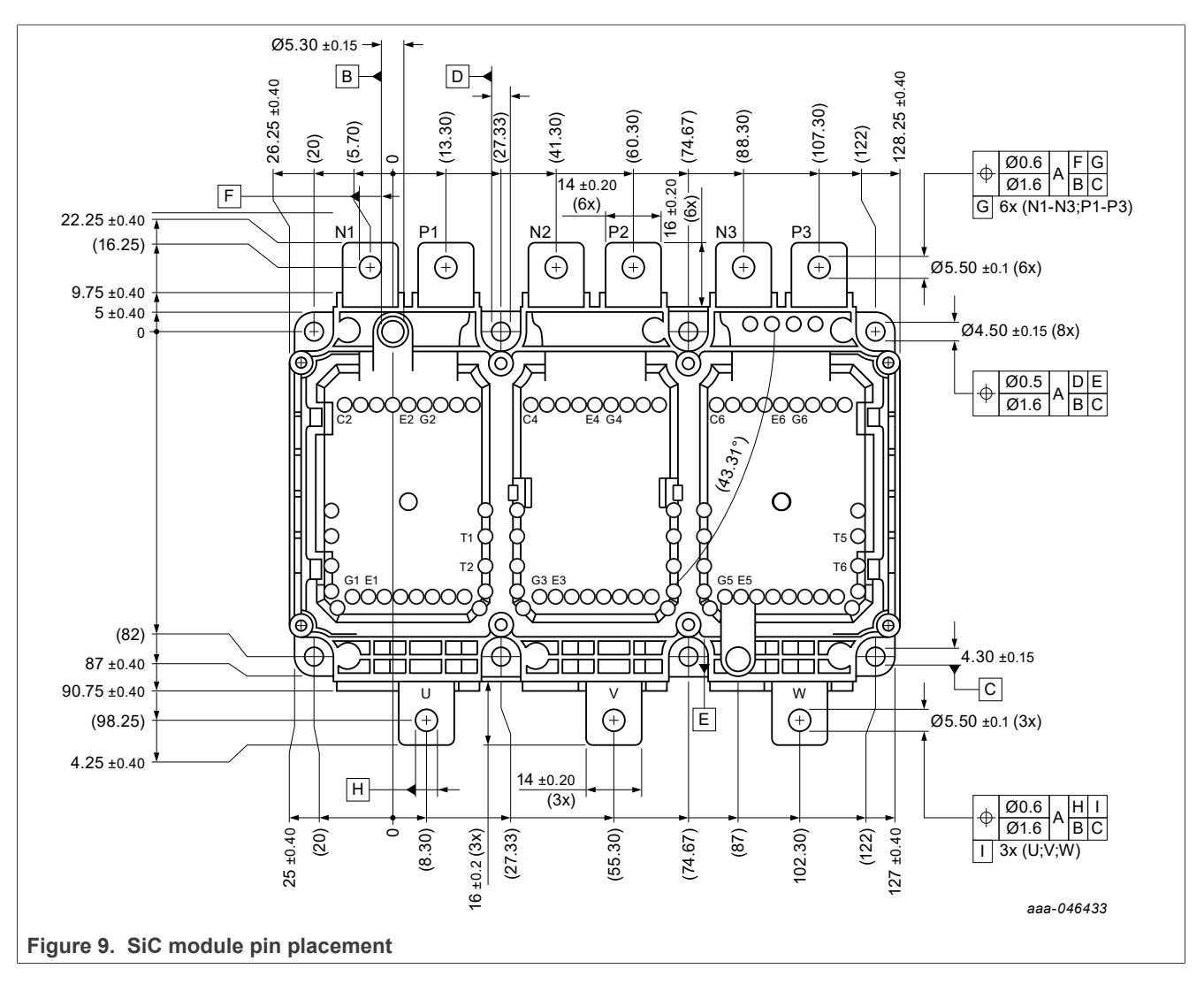

<span id="page-16-1"></span>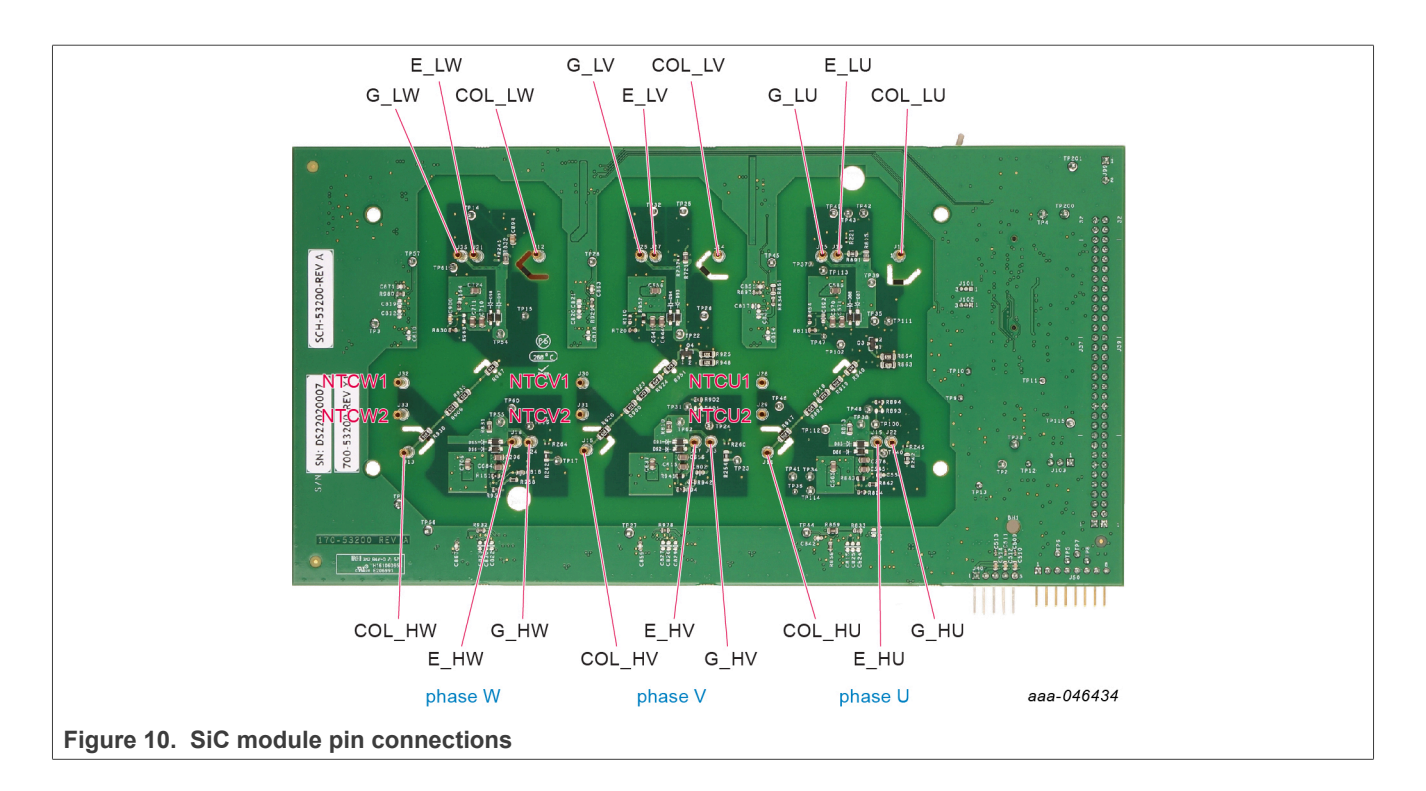

## <span id="page-16-0"></span>**Table 6. SiC module pin connections**

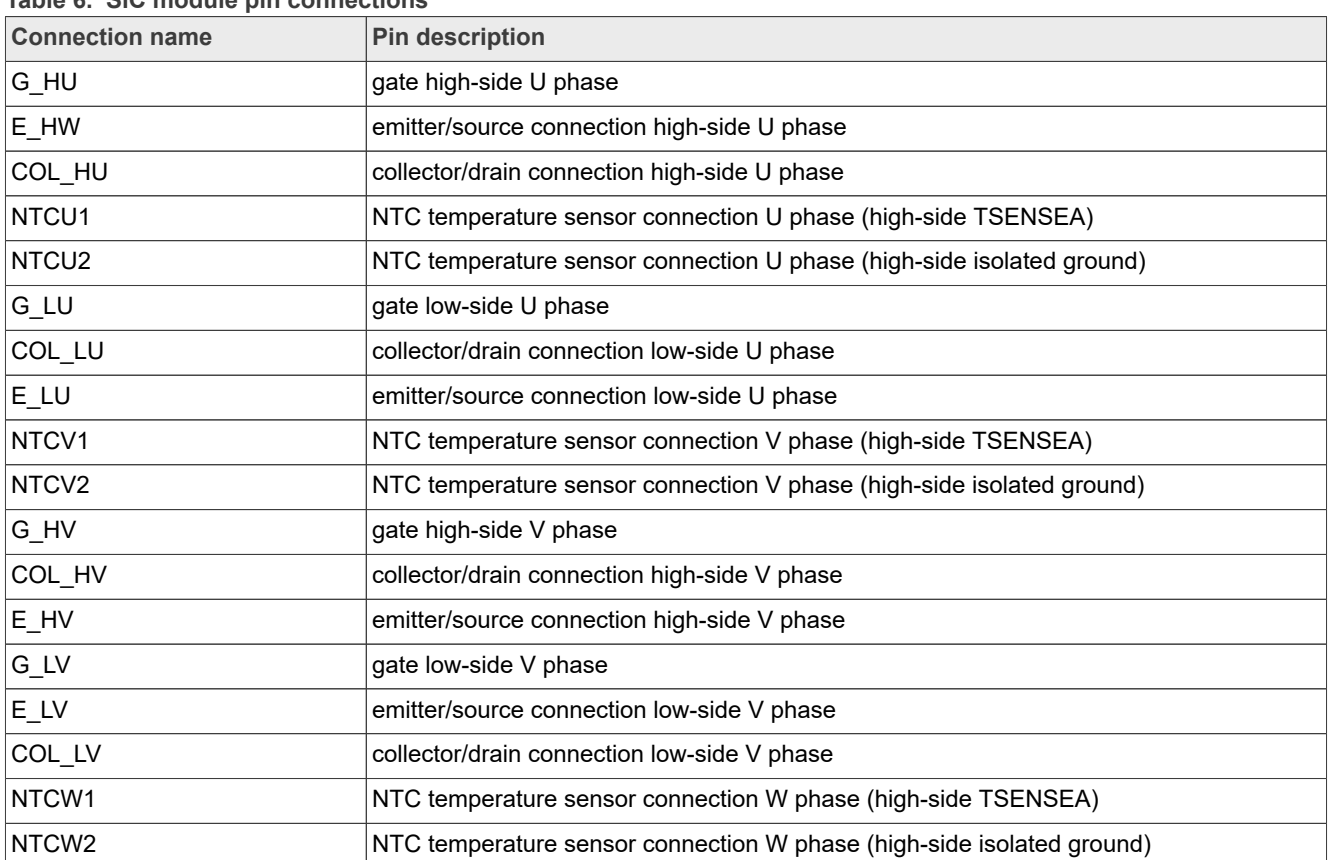

| <b>Connection name</b> | <b>Pin description</b>                       |
|------------------------|----------------------------------------------|
| G_HW                   | gate high-side W phase                       |
| E HW                   | emitter/source connection high-side W phase  |
| <b>COL HW</b>          | collector/drain connection high-side W phase |
| G_LW                   | gate low-side W phase                        |
| E LW                   | emitter/source connection low-side W phase   |
| COL LW                 | collector/drain connection low-side W phase  |

**Table 6. SiC module pin connections***...continued*

## <span id="page-17-1"></span>**6.3 Kinetis KL25Z Freedom board**

The Freedom KL25Z is an ultra low-cost development platform for Kinetis L series MCU built on Arm Cortex‑M0+ processor.

<span id="page-17-0"></span>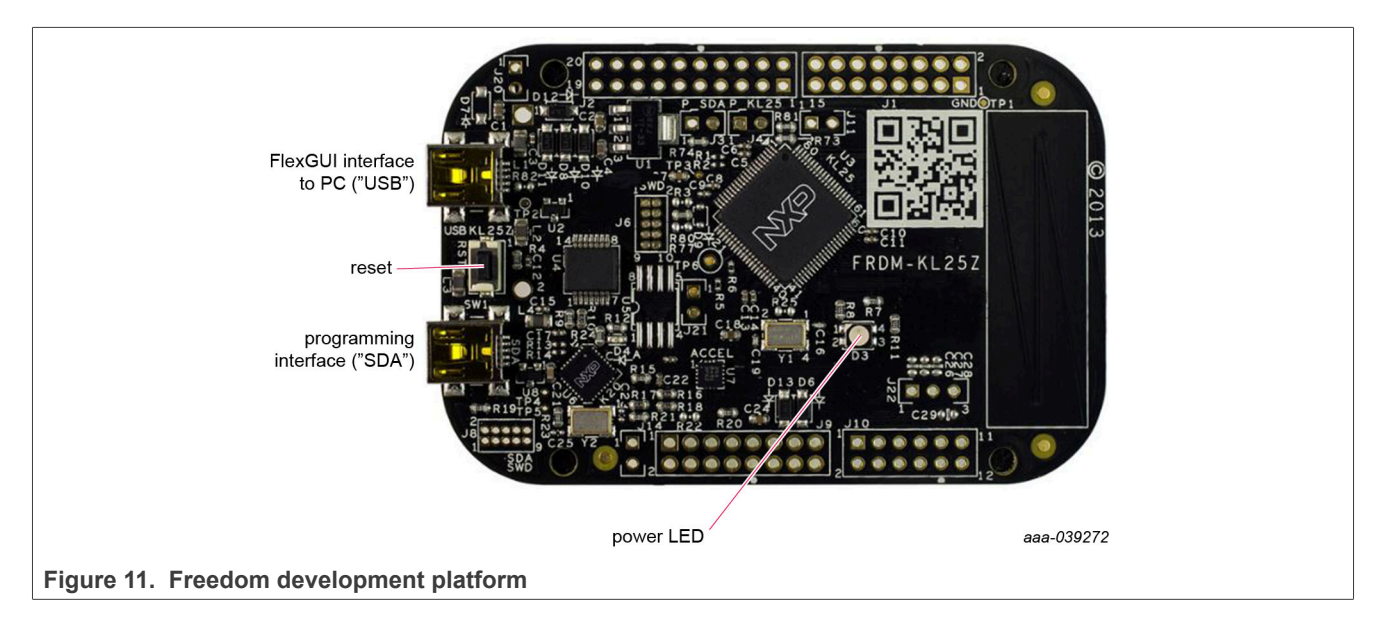

## <span id="page-18-0"></span>**6.4 3.3 V to 5.0 V translator board**

KITGD316xTREVB translator enables level shifting of signals from MCU 3.3 V to 5.0 V SPI communication.

<span id="page-18-2"></span>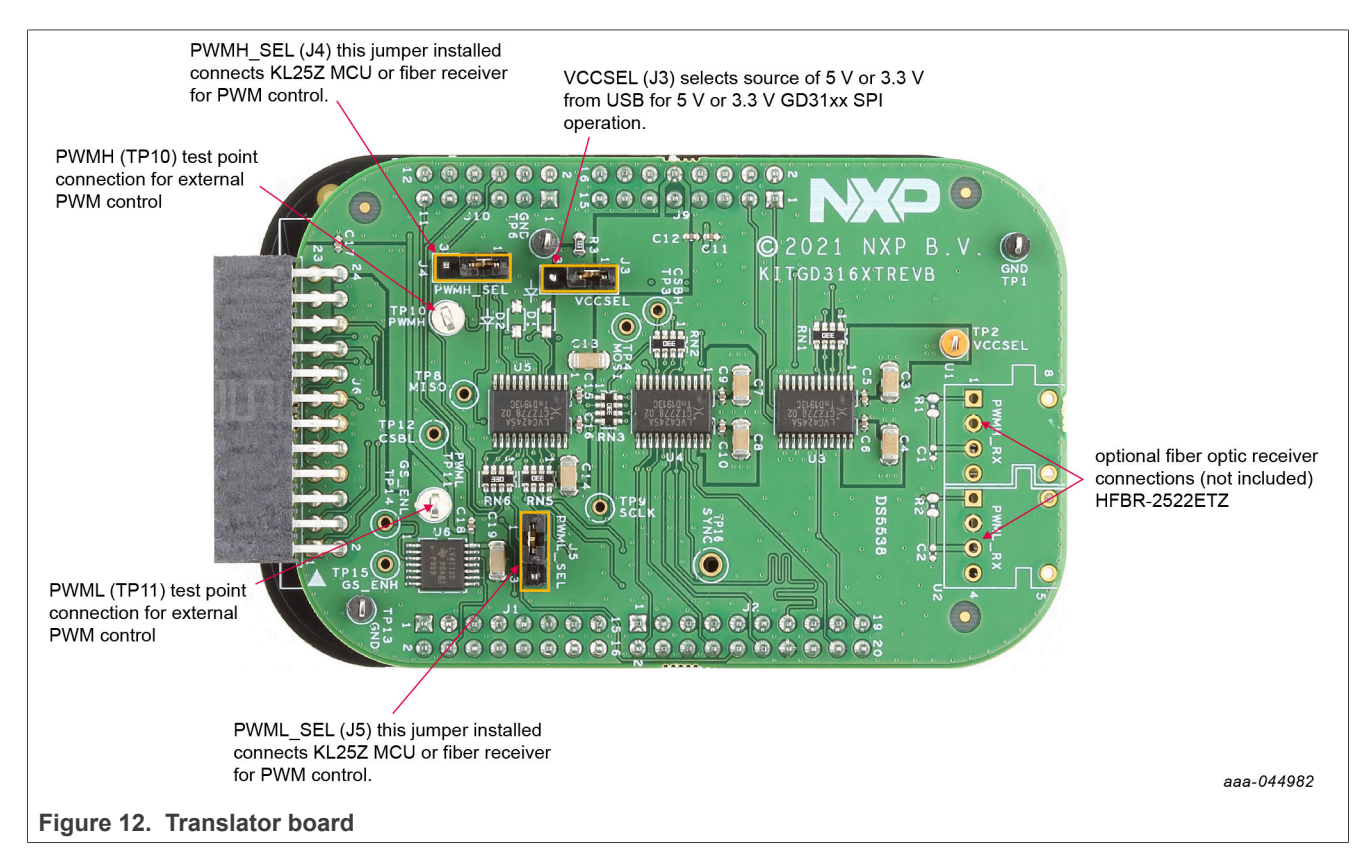

<span id="page-18-1"></span>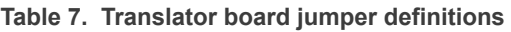

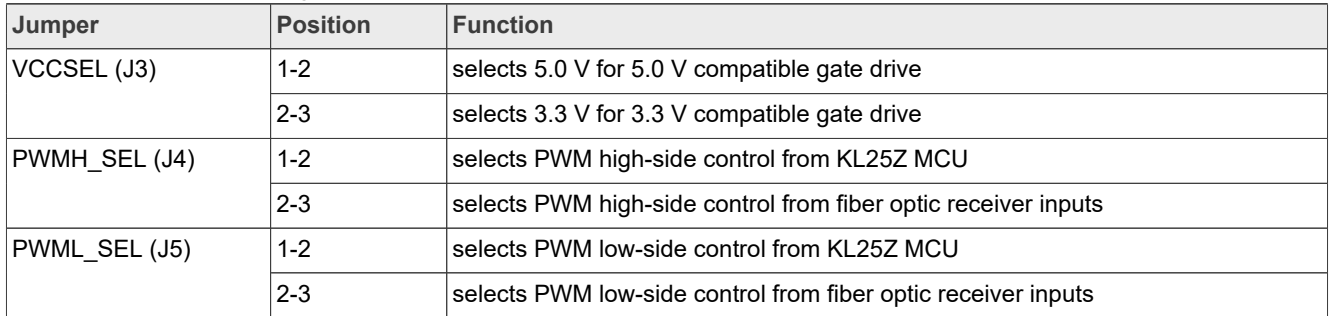

## <span id="page-19-1"></span>**7 Installing and configuring software and tools**

Software for RDGD3162I3PH5EVB is distributed with the FlexGUI tool (available on NXP.com). Necessary firmware comes pre-installed on the FRDM-KL25Z with the kit.

Even if you intend to test with other software or PWM, it is recommended to install this software as a backup or to help debugging.

## <span id="page-19-2"></span>**7.1 Installing FlexGUI on your computer**

The latest version of FlexGUI supports the GD3100, GD3160, and GD3162. It is designed to run on any Windows 10 or Windows 8 based operating system. To install the software, do the following:

- 1. Go to [www.nxp.com/FlexGUI](http://www.nxp.com/FlexGUI) and click **Download**.
- 2. When the FlexGUI software page appears, click **Download** and select the version associated with your PC operating system.
- 3. FlexGUI wizard creates a shortcut, an NXP FlexGUI icon appears on the desktop. Installing the device drivers overwrites any previous FlexGUI installation and replaces it with a current version containing the GD31xx drivers. However, configuration files (.spi) from the previous version remain intact.

## <span id="page-19-3"></span>**7.2 Configuring the FRDM-KL25Z microcode**

<span id="page-19-0"></span>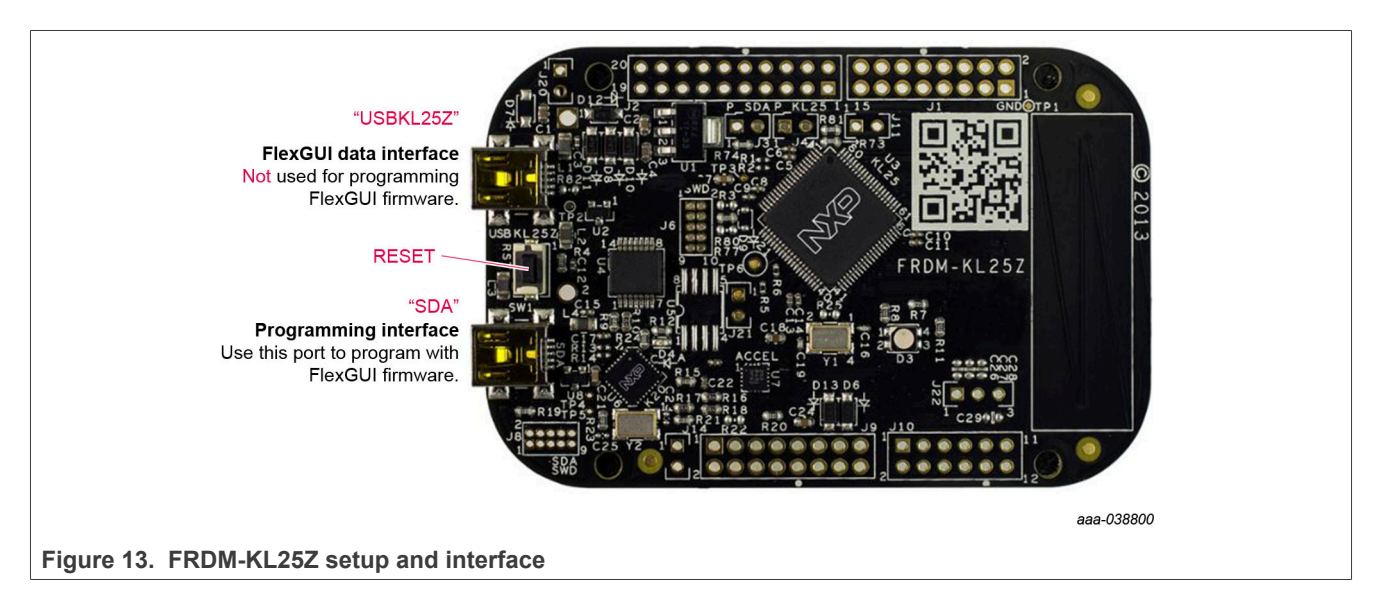

By default, the FRDM-KL25Z delivered with this kit is preprogrammed with the current and most up-to-date firmware available for the kit.

A way to check quickly that the microcode is programmed and the board is functioning properly, is to plug the KL25Z into the computer, open FlexGUI, and verify that the software version at the bottom is 6.4 or later (see [Figure 13](#page-19-0)).

If a loss of functionality following a board reset, reprogramming, or a corrupted data issue, the microcode is rewritten per the following steps:

- 1. To clear the memory and place the board in bootloader mode, hold down the reset button while plugging a USB cable into the **OpenSDA** USB port.
- 2. Verify that the board appears as a BOOTLOADER device and continue with step 3. If the board appears as KL25Z, go to step 6.
- 3. Download the **Firmware Apps**.zip archive from the PEmicro OpenSDA webpage ([http://www.pemicro.com/](http://www.pemicro.com/opensda/) [opensda/](http://www.pemicro.com/opensda/)). Validate your email address to access the files.
- 4. Find the most recent MDS-DEBUG-FRDM-KL25Z\_Pemicro\_v118.SDA and copy/drag-and-drop into the **BOOTLOADER** device.
- 5. Reboot the board by unplugging and replugging the connection to the **OpenSDA** port. Verify now that the device appears as a KL25Z device to continue.
- 6. Locate the most recent KL25Z firmware; which is distributed as part of the FlexGUI package.
	- a. FlexGUI download file is named in the form "flexgui-fw-KL25Z usb hid gd31xxC vx.x.x.bin".
	- b. This .bin file is a product/family-specific configuration file for FRDM-KL25Z containing the pin definitions, SPI/PWM generation code, and pin mapping assignments necessary to interface with the translator board as part of RDGD3162I3PH5EVB.
- 7. With the KL25Z still plugged through the **OpenSDA** port, copy/drag-and-drop the .bin file into the KL25Z device memory. Once done, disconnect the USB and plug into the other USB port, labeled **KL25Z**.
	- a. The device does not appear as a distinct device to the computer while connected through the KL25Z USB port, which is normal.
- 8. The FRDM-KL25Z board is now fully set up to work with RDGD3162I3PH5EVB and the FlexGUI.
	- a. There is no software stored or present on either the driver or translator boards, only on the FRDM‑KL25Z MCU board.

All uploaded firmware is stored in non-volatile memory until the reset button is hit on the FRDM-KL25Z. There is no need to repeat this process upon every power up, and there is no loss of data associated with a single unplug event.

## <span id="page-20-0"></span>**7.3 Using the FlexGUI**

The FlexGUI is available from<http://www.nxp.com/FlexGUI> as an evaluation tool demonstrating GD31xx‑specific functionality, configuration, and fault reporting. FlexGUI also includes basic capacity for the RDGD3162I3PH5EVB to control an IGBT or SiC module, enabling double pulse or short-circuit testing.

SPI messages can be realized graphically or in hexadecimal format. CSB is selectable to address one or both GD31xx on the board via daisy chain. See [Figure 14](#page-21-0) to [Figure 24](#page-28-0) for FlexGUI for GD31xx internal register read and write access.

Starting FlexGUI for GD31xx

- **•** FlexGUI install program (NXP\_GD31xx\_GUI-0.x.x.msi)
- **•** Download FlexGUI and run the install program on your PC.
- **•** When you start the application, [Figure 14](#page-21-0) allows you to select the target application board, feature set (standard or daisy chain), target MCU, and USB interface. Leave all settings as shown.

Once the kit is selected press Ok and "START" FlexGUI on following GUI page. Micro USB cable must be attached from PC and KL25Z port on KL25Z board.

<span id="page-21-0"></span>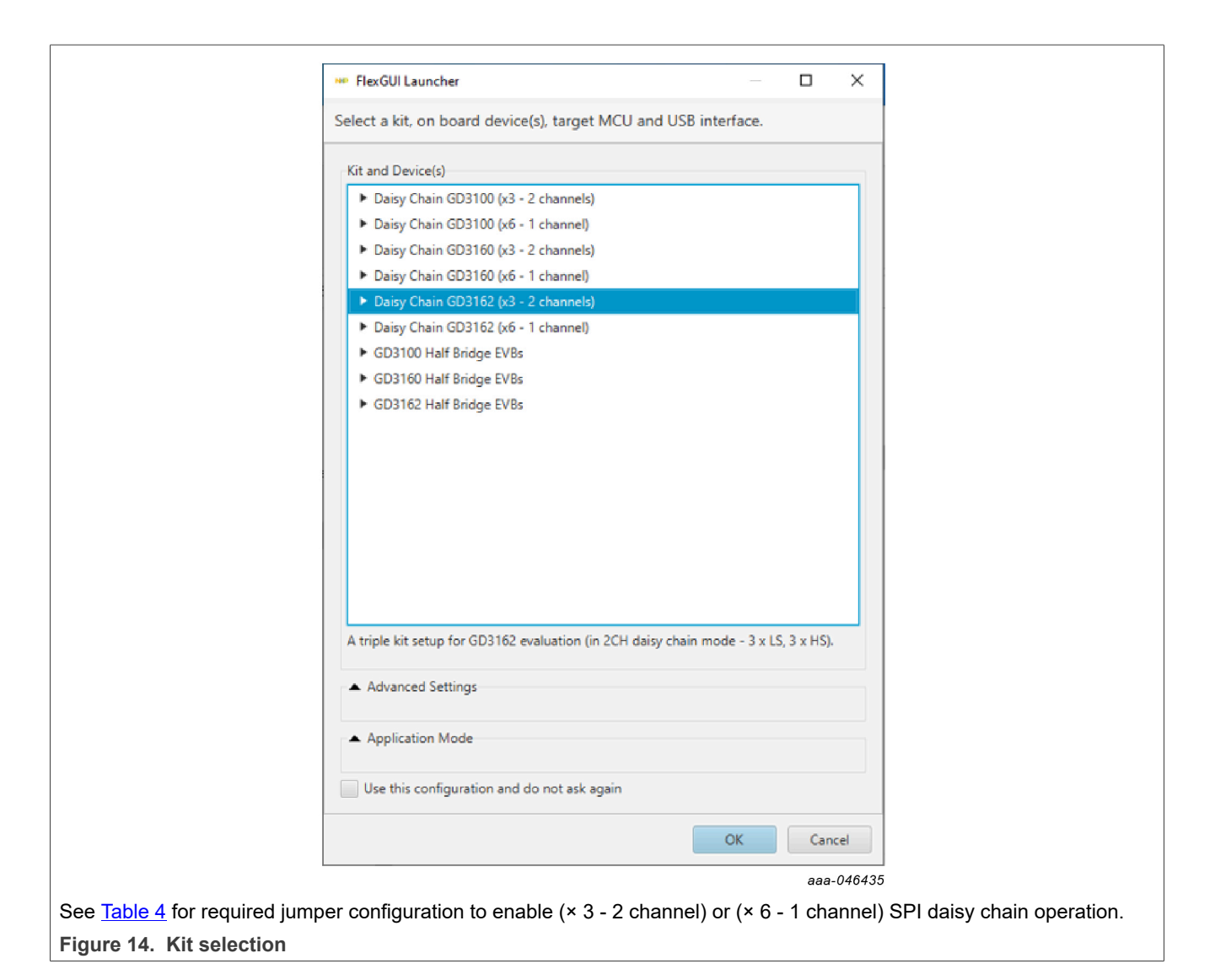

## FlexGUI settings

**•** Access settings by selecting Settings from the File menu

<span id="page-22-1"></span>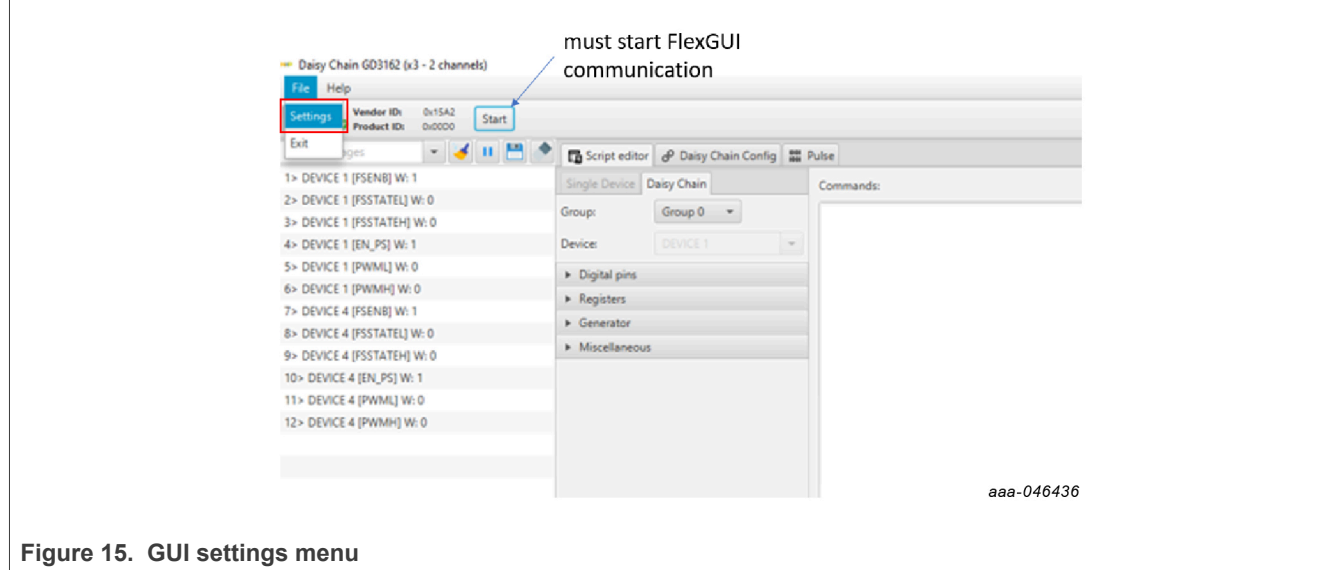

• The Loader and Logs settings are shown in **[Figure 16](#page-22-0)** and **Figure 17:** 

<span id="page-22-0"></span>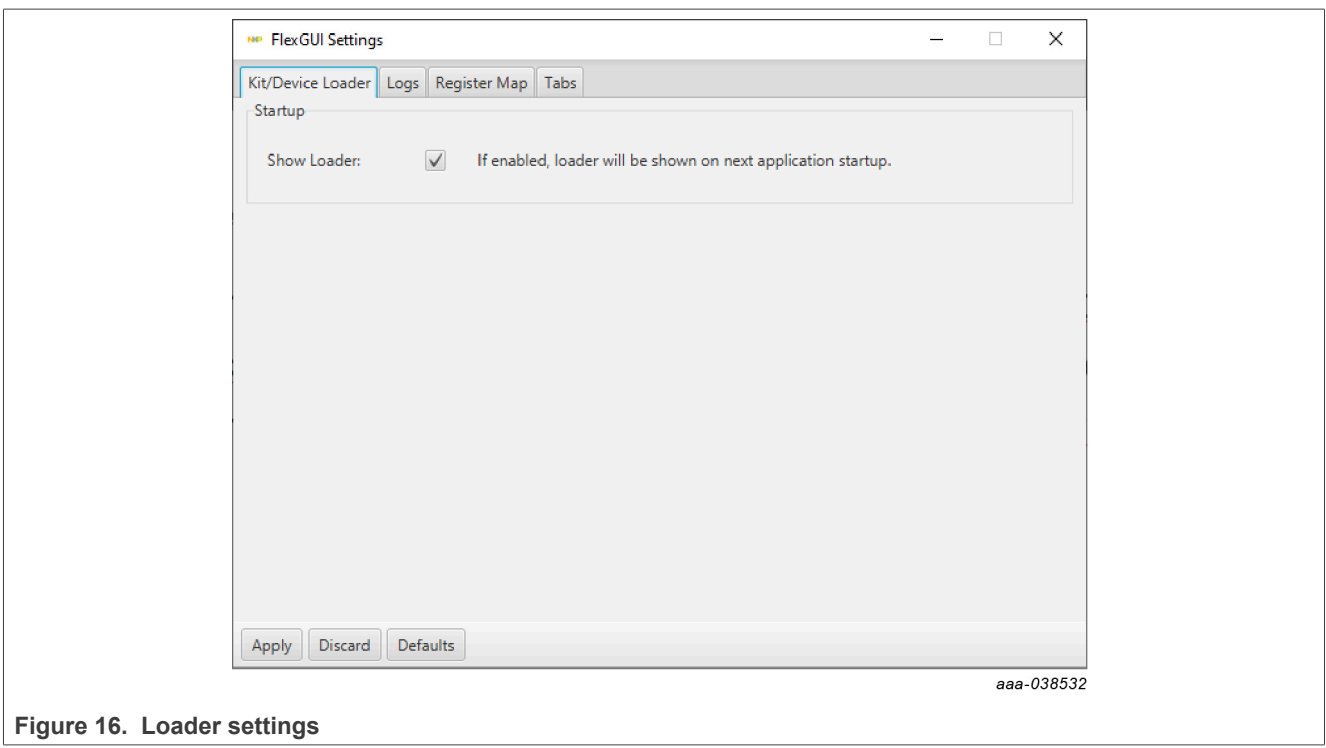

# **NXP Semiconductors UM11802**

**RDGD3162I3PH5EVB three-phase inverter reference design**

<span id="page-23-0"></span>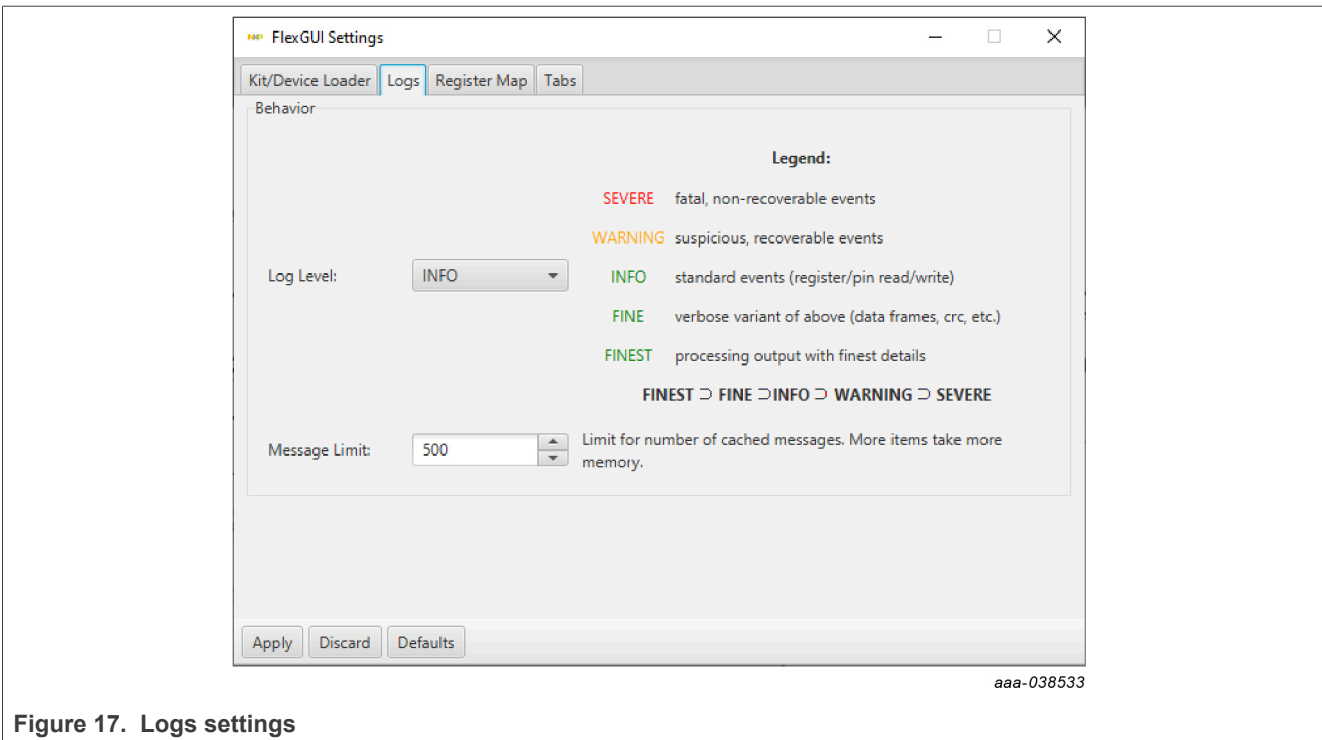

**•** Access settings by selecting Settings from the File menu.

• The Register Map and Tabs settings are shown in **Figure 18** and **Figure 19:** 

<span id="page-23-1"></span>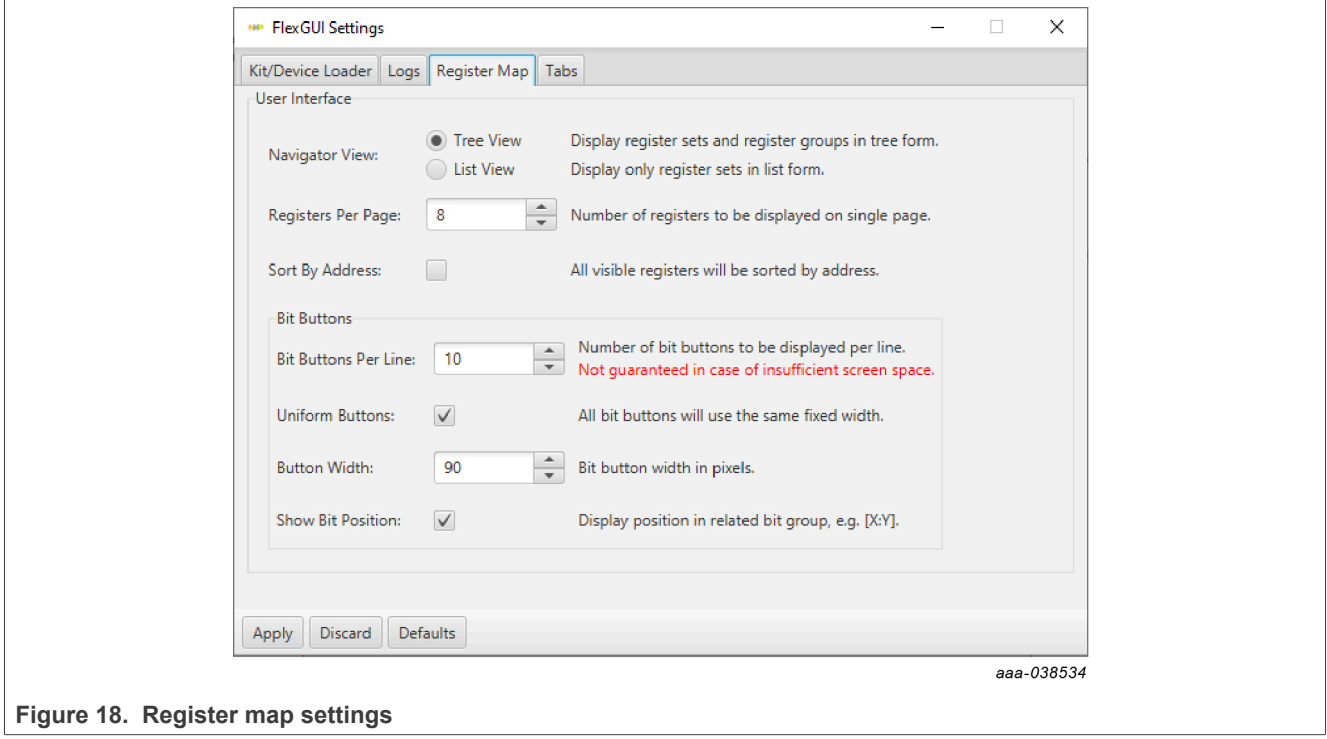

# **NXP Semiconductors UM11802**

## **RDGD3162I3PH5EVB three-phase inverter reference design**

<span id="page-24-0"></span>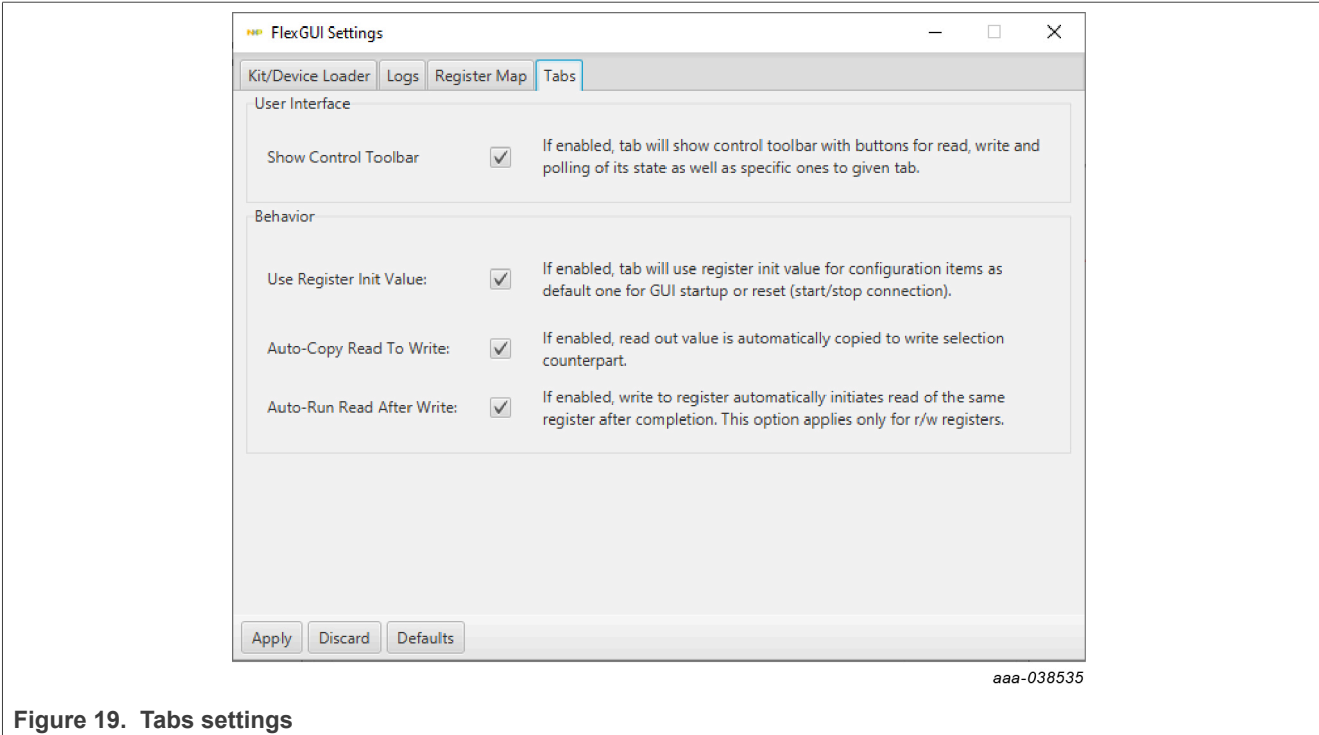

## Command Log window

**•** The Command Log area informs you about application events.

<span id="page-24-1"></span>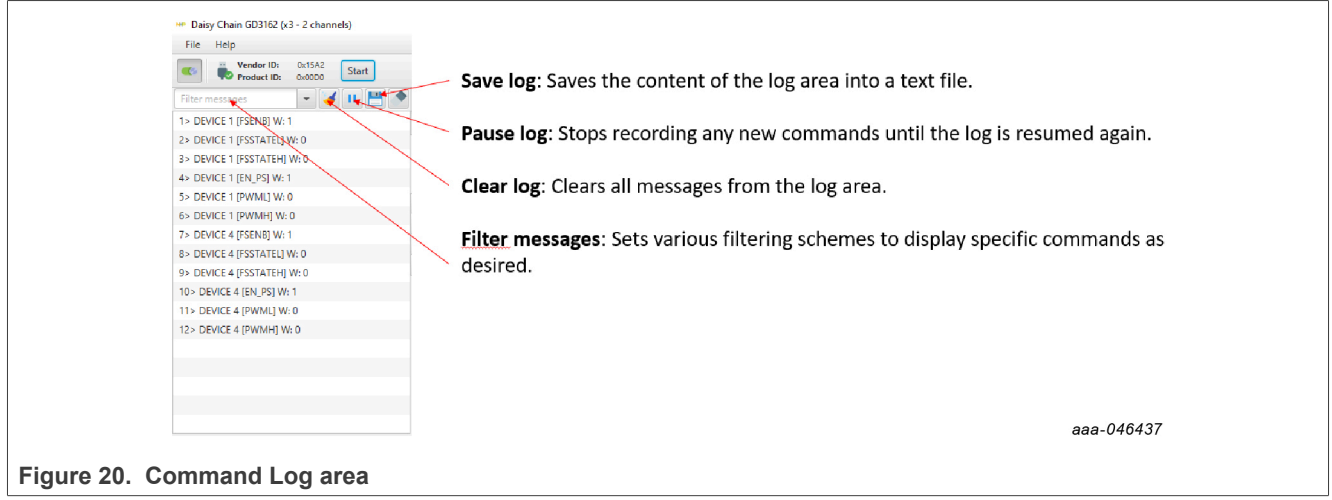

- **•** Pins tab functionality
	- **–** Set control levels. Default values are shown.
	- **–** Read and automatically poll INTB pins (INTA pins are added for GD3162).
	- **–** Control pins set values to a default to a functional state.
		- FSENB enable/disable fail-safe enable
		- $EN_P$ S enables flyback supply on EVB at ~17 V V<sub>CC</sub> on high side and low side
		- FSSTATEL and FSSTATEH set the fail-safe state when FSENB is enabled
		- PWML and PWMH set the default state PWM inputs for high side and low side
		- INTBA and INTBL read status
		- SPI bit rate

<span id="page-25-0"></span>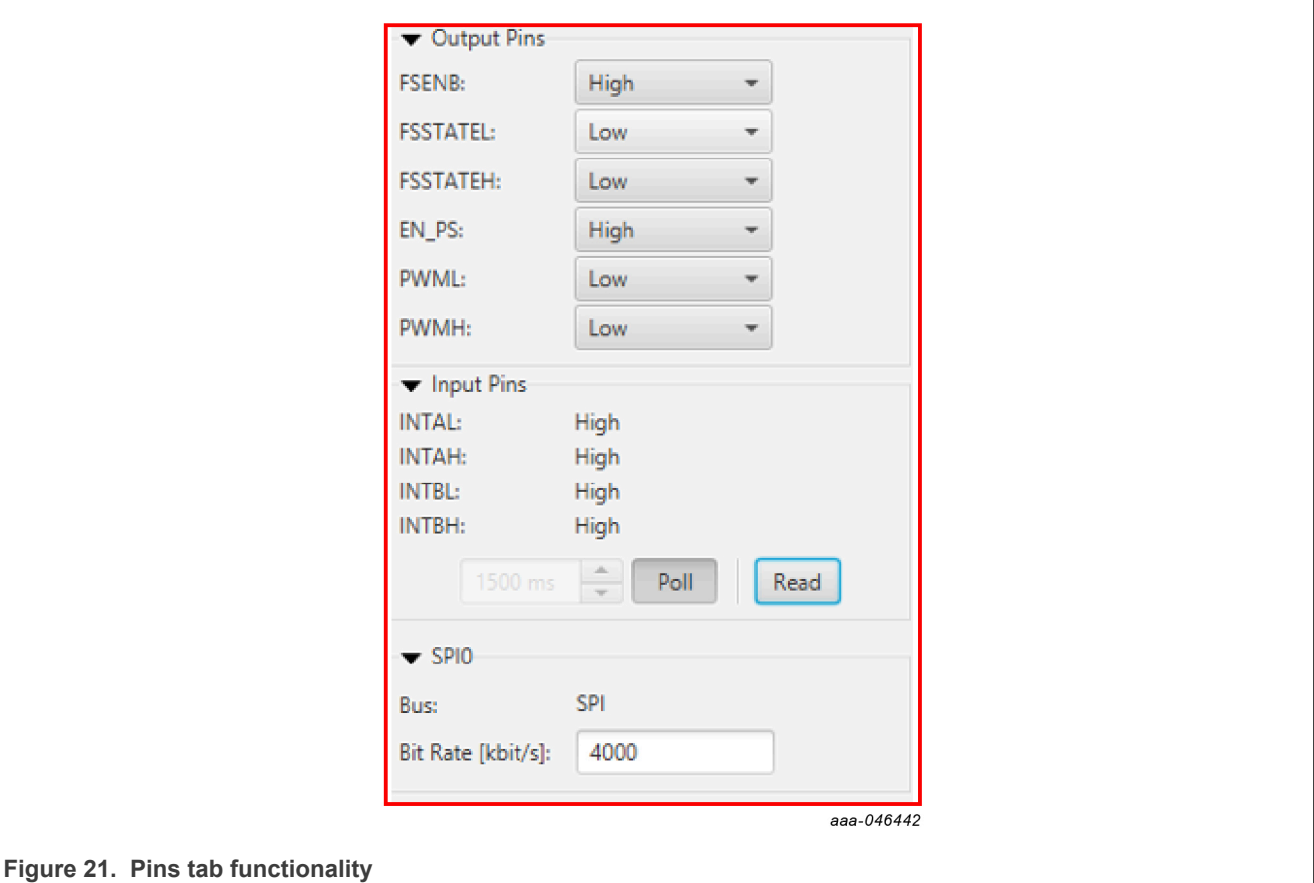

### Register map

- **•** Registers are grouped according to function; independent lines to read and write the registers
- **•** Registers can be read and write by selecting Set to Read and SEND for read and Set to Write and SEND for write.
- **•** Copy button to copy the read values to the write line; can be set to copy automatically
- **•** Reset button to undo the changes on the write line and reset to the previous value
- **•** Global register controls perform the selected command on all registers with the checkbox selected.

<span id="page-26-0"></span>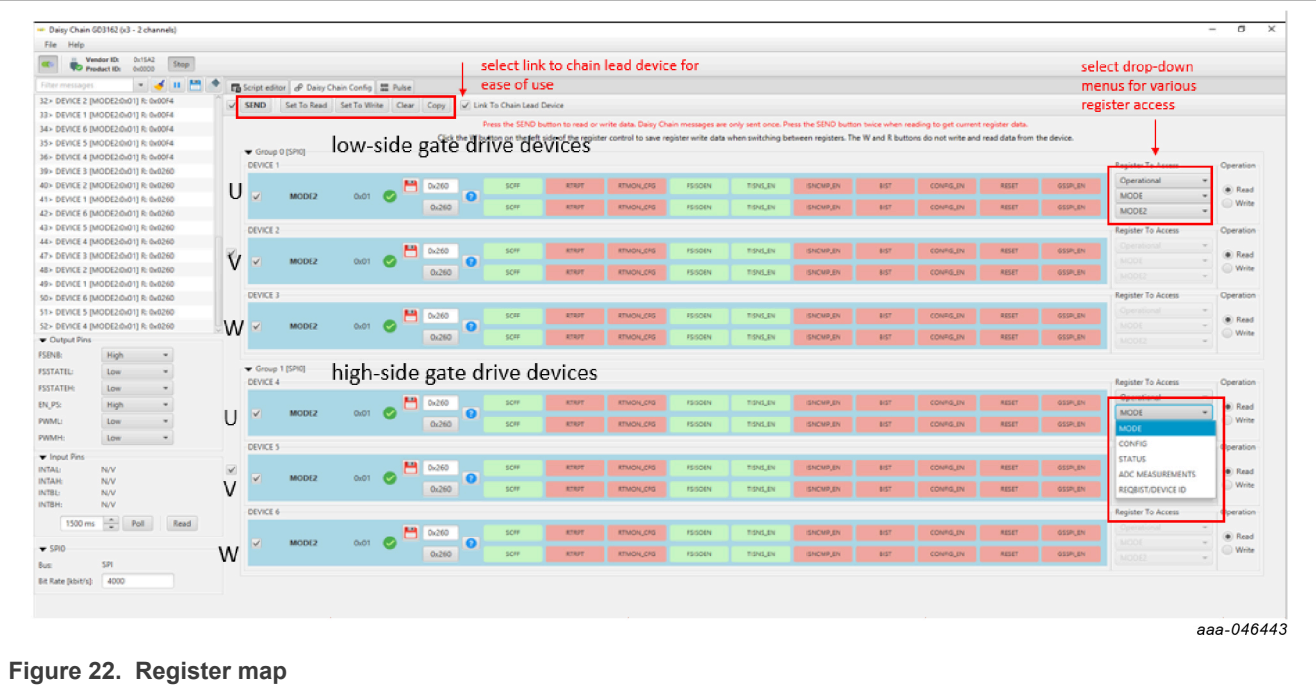

Script editor tab

- **•** From Script editor tab, all updated settings can be saved to a script using the generator menu and reloaded for later use.
- **•** Save file
- **•** Load file
- **•** Run the script

<span id="page-27-0"></span>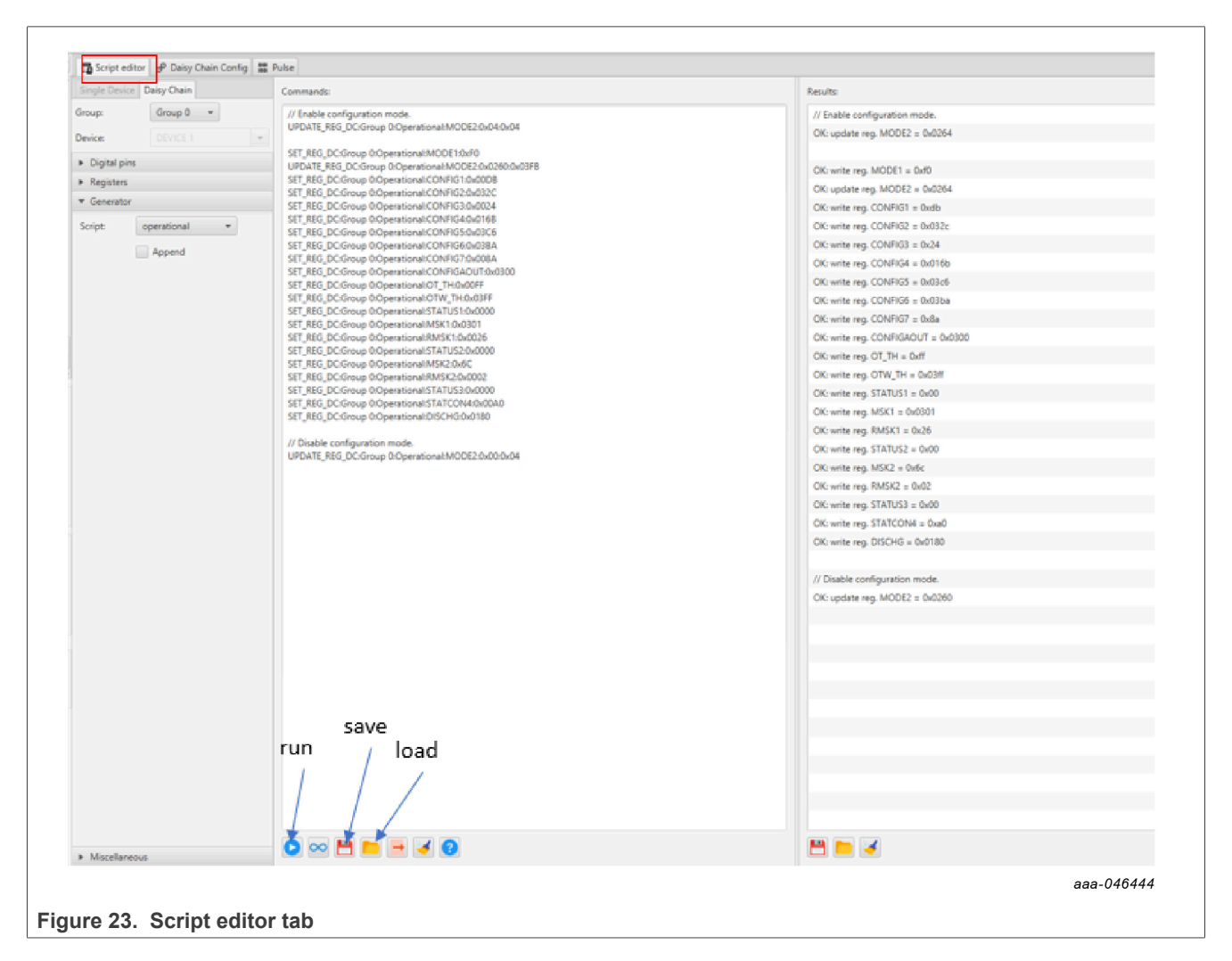

Pulse tab

- **•** Used for double pulse, short-circuit, and PWM testing
- **•** Select desired T1, T2, and T3 timings for each test type; select enable then generate pulses

*Note: Phase U can be configured for performing double pulse and short-circuit testing. To enable short-circuit testing, two resistors (R857, R862) must be pulled from PWMALT phase U signals to disable deadtime control on phase U gate drivers.*

<span id="page-28-0"></span>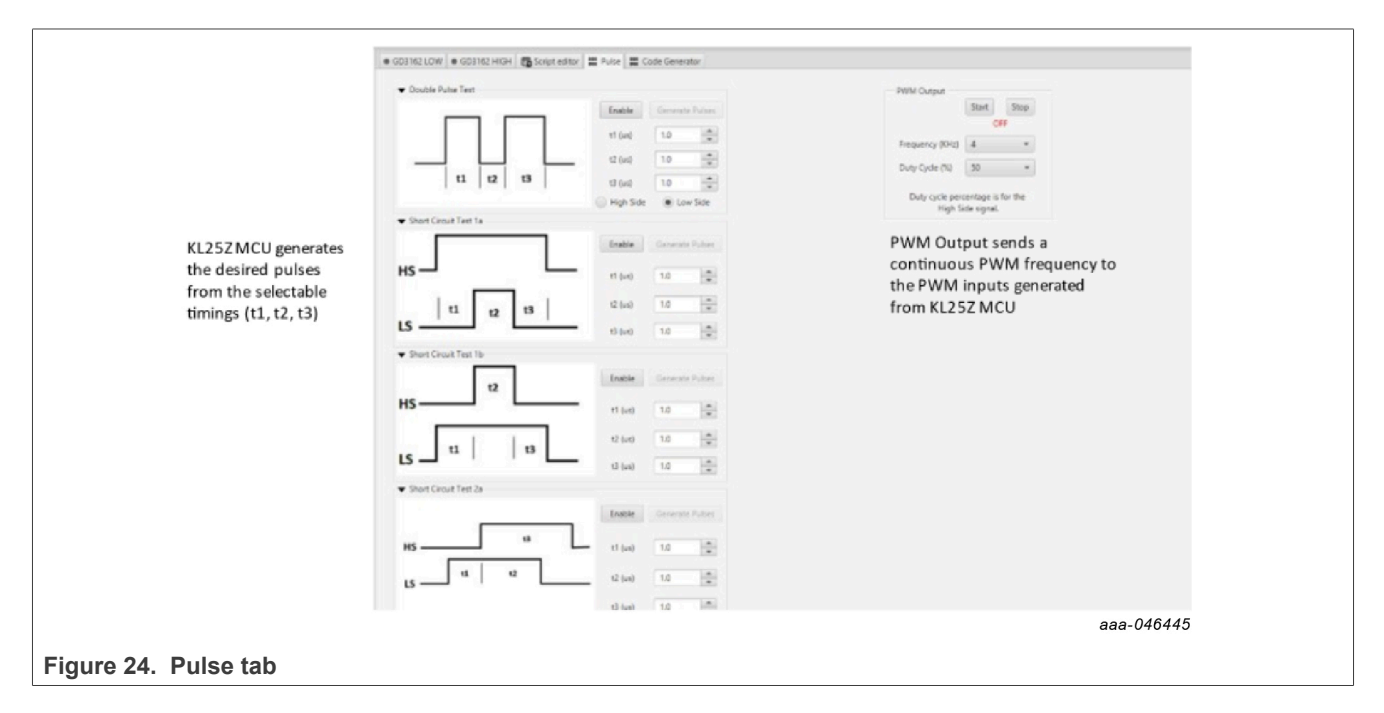

## <span id="page-28-1"></span>**7.4 Troubleshooting**

Some common issues and troubleshooting procedures are detailed in the following table. This is not an exhaustive list by any means, and additional debug may be needed:

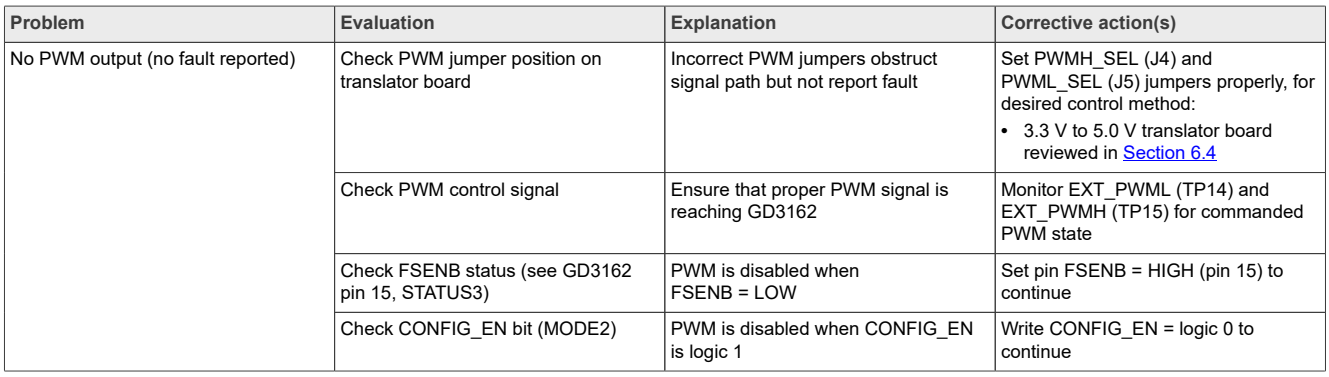

# **NXP Semiconductors UM11802**

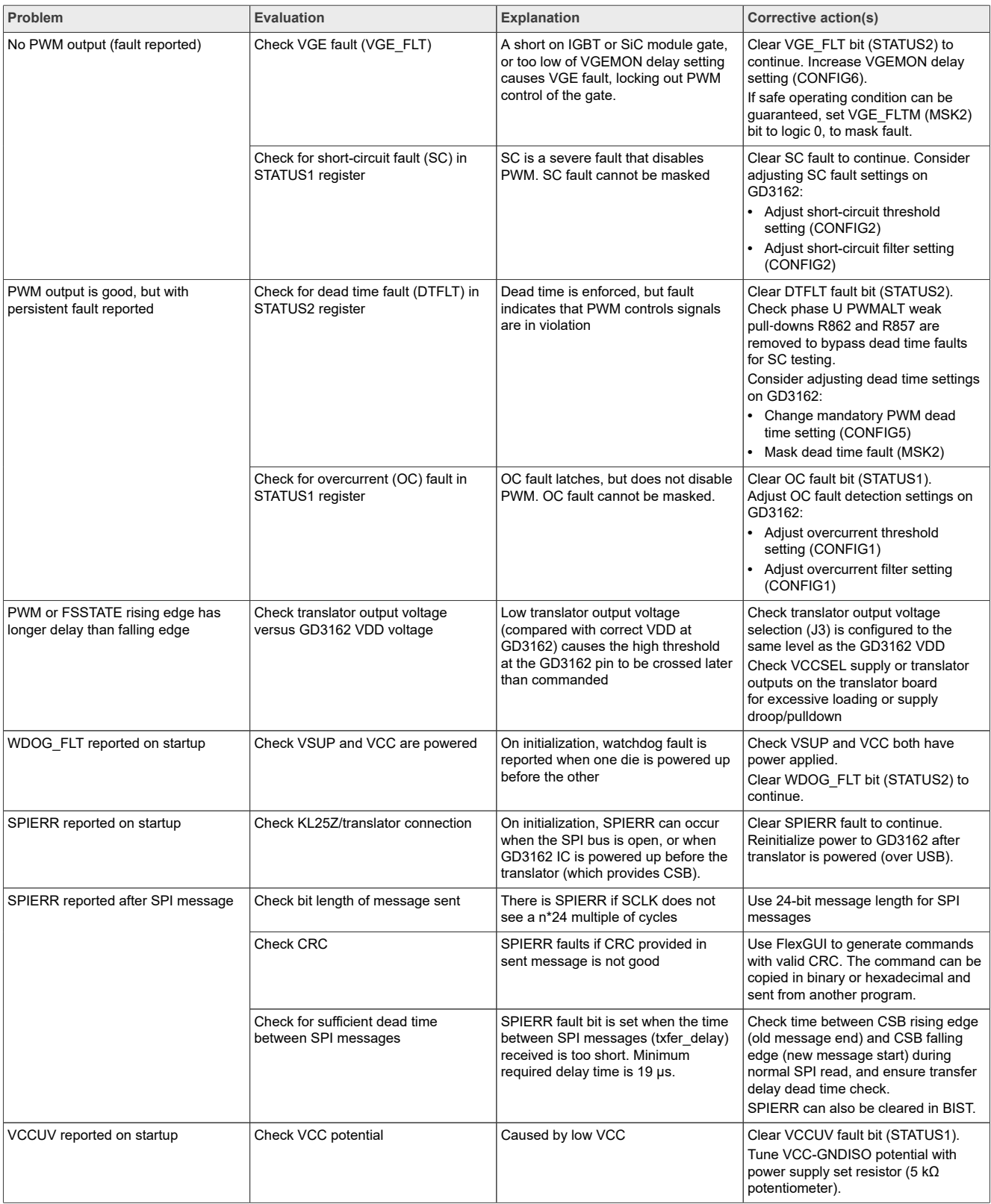

## **NXP Semiconductors UM11802**

## **RDGD3162I3PH5EVB three-phase inverter reference design**

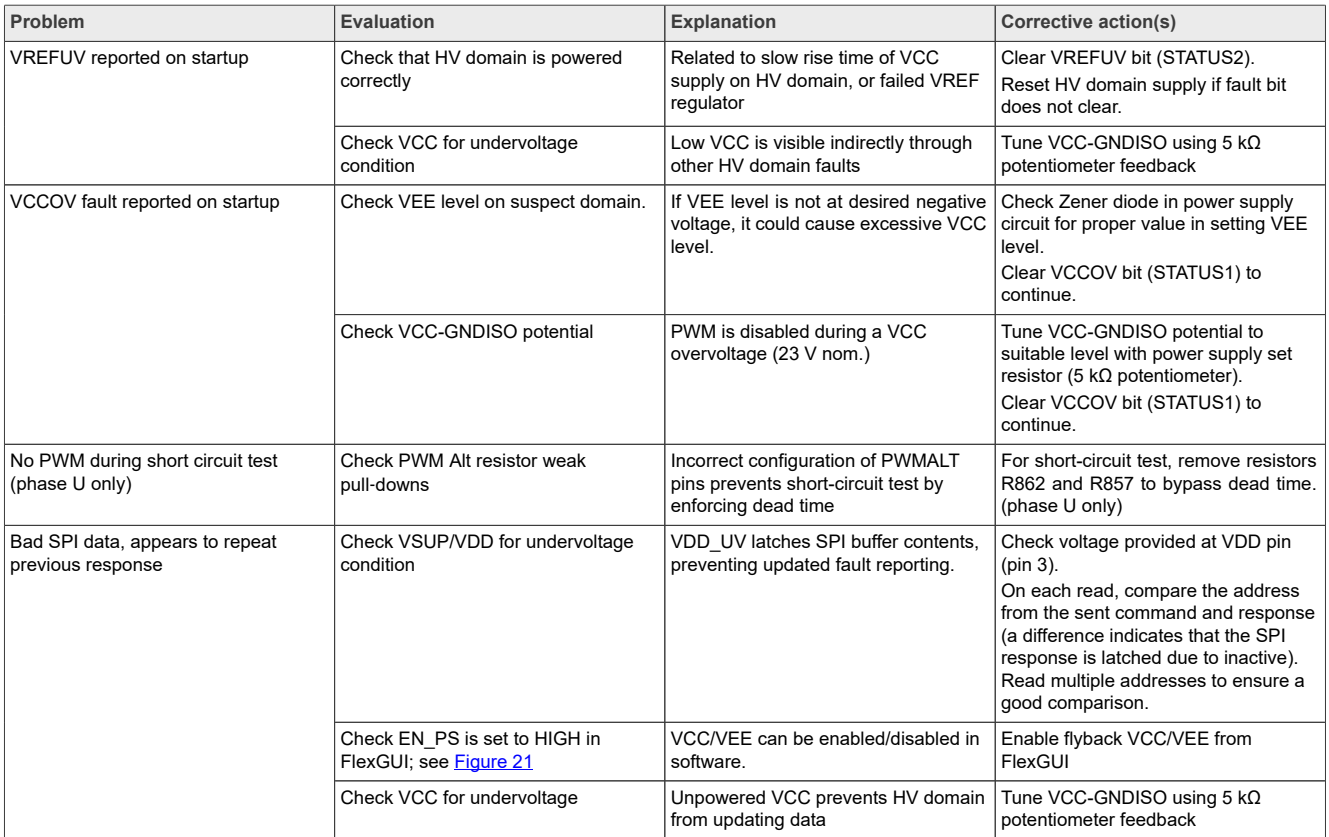

## <span id="page-30-0"></span>**8 Configuring the hardware**

RDGD3162I3PH5EVB with KITGD316xTREVB attached as shown in [Figure 25](#page-31-0) utilizing Windows based PC and FlexGUI software.

*Note: Double pulse and short-circuit testing can be conducted on phase U only. See FlexGUI Pulse Tab, [Figure 24](#page-28-0).*

Suggested equipment needed for test:

- **•** Rogowski coil high-current probe
- **•** High-voltage differential voltage probe
- **•** High sample rate digital oscilloscope with probes
- **•** DC link capacitor compatible with HybridPACK drive module
- **•** IGBT or SiC MOSFET HybridPACK drive module
- **•** Windows based PC
- **•** High-voltage DC power supply for DC link voltage
- **•** Low-voltage DC power supply for VPWR
	- **–** +12 V DC gate drive board low-voltage domain
- **•** Voltmeter for monitoring high-voltage DC link supply
- **•** Load coil for double pulse testing (phase U only)

*Note: To enable short-circuit testing on phase U only, two resistors (R857, R862) must be pulled from PWMALT phase U signals to disable deadtime control on phase U gate drivers.*

<span id="page-31-0"></span>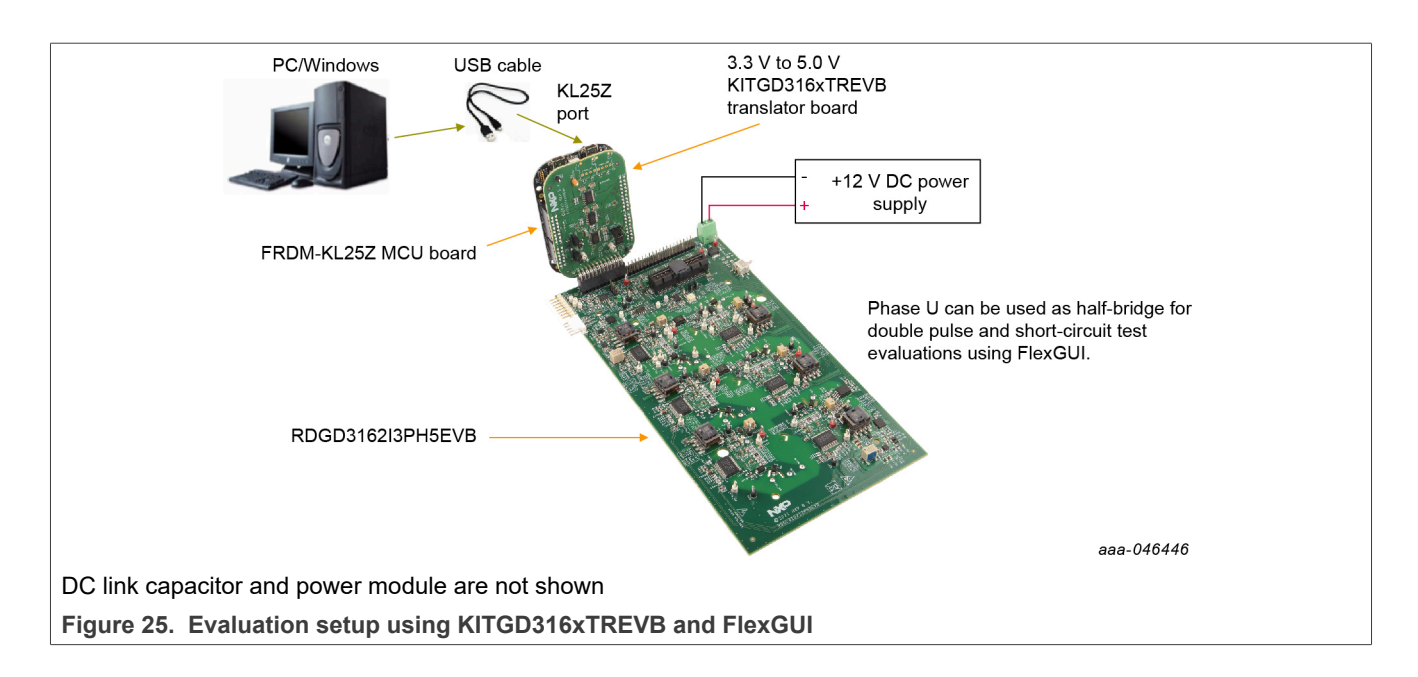

<span id="page-31-1"></span>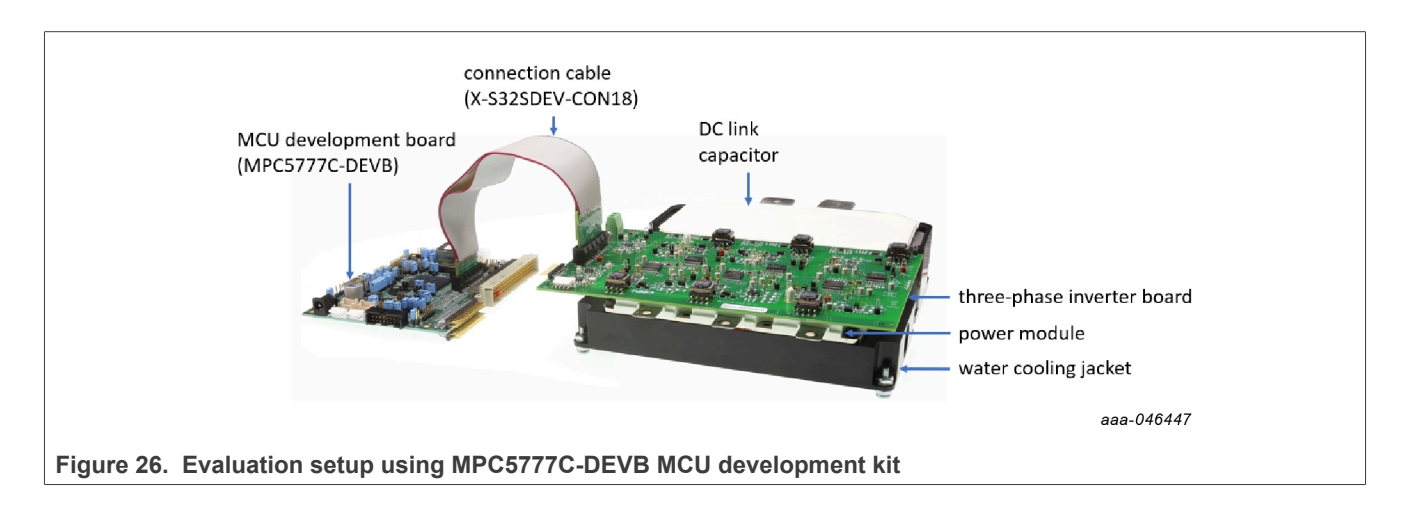

<span id="page-32-0"></span>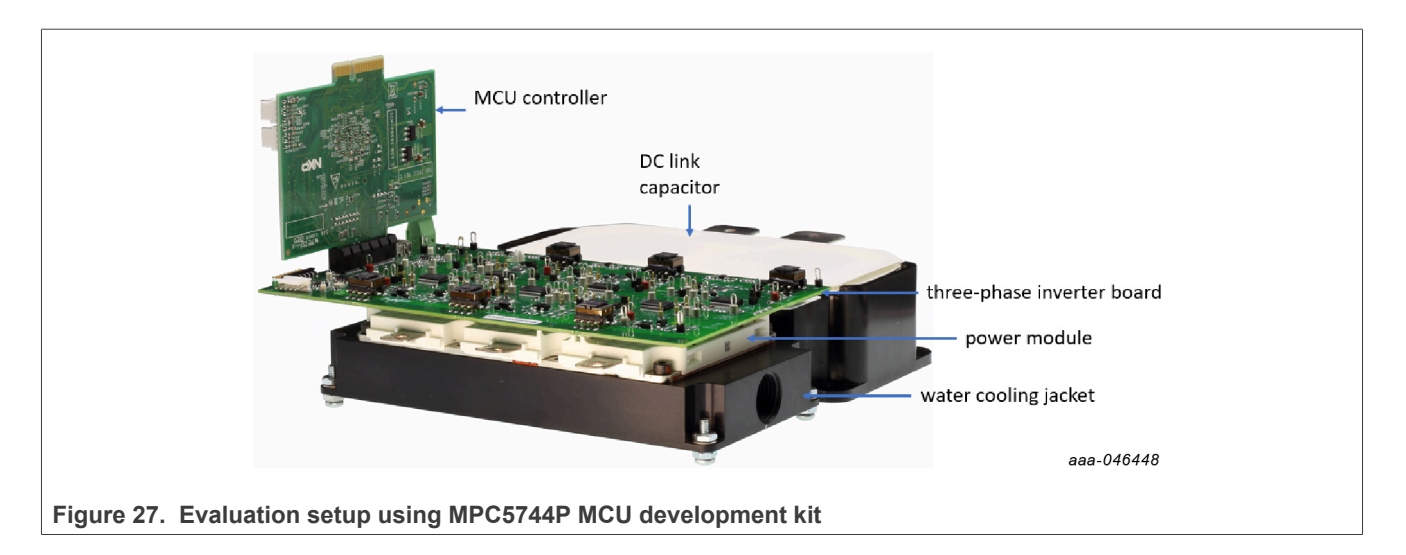

## <span id="page-32-1"></span>**9 Schematic, board layout, and bill of materials**

The schematic, board layout, and bill of materials for the RDGD3162I3PH5EVB reference design are available at [http://www.nxp.com/RDGD3162I3PH5EVB.](http://www.nxp.com/RDGD3162I3PH5EVB)

## <span id="page-32-2"></span>**10 References**

- [1] RDGD3162I3PH5EVB detailed information on this board, including documentation, downloads, and software and tools<http://www.nxp.com/RDGD3162I3PH5EVB>
- [2] GD3162 product information on advanced single-channel gate driver for IGBT/SiC<http://www.nxp.com/GD3162>
- [3] MPC5777C ultra-reliable MCU for automotive and industrial engine management <http://www.nxp.com/MPC5777C>
- [4] MPC5744P ultra-reliable MCU for automotive and industrial safety applications<http://www.nxp.com/MPC574xP>
- [5] MPC5775B/E-EVB low-cost development board for battery management and inverter [http://www.nxp.com/](http://www.nxp.com/MPC5775B-E-EVB) [MPC5775B-E-EVB](http://www.nxp.com/MPC5775B-E-EVB)

## <span id="page-33-0"></span>**Legal information**

## **Definitions**

**Draft** — A draft status on a document indicates that the content is still under internal review and subject to formal approval, which may result in modifications or additions. NXP Semiconductors does not give any representations or warranties as to the accuracy or completeness of information included in a draft version of a document and shall have no liability for the consequences of use of such information.

## **Disclaimers**

**Limited warranty and liability** — Information in this document is believed to be accurate and reliable. However, NXP Semiconductors does not give any representations or warranties, expressed or implied, as to the accuracy or completeness of such information and shall have no liability for the consequences of use of such information. NXP Semiconductors takes no responsibility for the content in this document if provided by an information source outside of NXP Semiconductors.

In no event shall NXP Semiconductors be liable for any indirect, incidental, punitive, special or consequential damages (including - without limitation lost profits, lost savings, business interruption, costs related to the removal or replacement of any products or rework charges) whether or not such damages are based on tort (including negligence), warranty, breach of contract or any other legal theory.

Notwithstanding any damages that customer might incur for any reason whatsoever, NXP Semiconductors' aggregate and cumulative liability towards customer for the products described herein shall be limited in accordance with the Terms and conditions of commercial sale of NXP **Semiconductors** 

**Right to make changes** — NXP Semiconductors reserves the right to make changes to information published in this document, including without limitation specifications and product descriptions, at any time and without notice. This document supersedes and replaces all information supplied prior to the publication hereof.

**Applications** — Applications that are described herein for any of these products are for illustrative purposes only. NXP Semiconductors makes no representation or warranty that such applications will be suitable for the specified use without further testing or modification.

Customers are responsible for the design and operation of their applications and products using NXP Semiconductors products, and NXP Semiconductors accepts no liability for any assistance with applications or customer product design. It is customer's sole responsibility to determine whether the NXP Semiconductors product is suitable and fit for the customer's applications and products planned, as well as for the planned application and use of customer's third party customer(s). Customers should provide appropriate design and operating safeguards to minimize the risks associated with their applications and products.

NXP Semiconductors does not accept any liability related to any default, damage, costs or problem which is based on any weakness or default in the customer's applications or products, or the application or use by customer's third party customer(s). Customer is responsible for doing all necessary testing for the customer's applications and products using NXP Semiconductors products in order to avoid a default of the applications and the products or of the application or use by customer's third party customer(s). NXP does not accept any liability in this respect.

**Terms and conditions of commercial sale** — NXP Semiconductors products are sold subject to the general terms and conditions of commercial sale, as published at https://www.nxp.com/profile/terms, unless otherwise agreed in a valid written individual agreement. In case an individual agreement is concluded only the terms and conditions of the respective agreement shall apply. NXP Semiconductors hereby expressly objects to applying the customer's general terms and conditions with regard to the purchase of NXP Semiconductors products by customer.

**Suitability for use in automotive applications** — This NXP product has been qualified for use in automotive applications. If this product is used by customer in the development of, or for incorporation into, products or services (a) used in safety critical applications or (b) in which failure could lead to death, personal injury, or severe physical or environmental damage (such products and services hereinafter referred to as "Critical Applications"), then customer makes the ultimate design decisions regarding its products and is solely responsible for compliance with all legal, regulatory, safety, and security related requirements concerning its products, regardless of any information or support that may be provided by NXP. As such, customer assumes all risk related to use of any products in Critical Applications and NXP and its suppliers shall not be liable for any such use by customer. Accordingly, customer will indemnify and hold NXP harmless from any claims, liabilities, damages and associated costs and expenses (including attorneys' fees) that NXP may incur related to customer's incorporation of any product in a Critical Application.

**Export control** — This document as well as the item(s) described herein may be subject to export control regulations. Export might require a prior authorization from competent authorities.

**Evaluation products** — This product is provided on an "as is" and "with all faults" basis for evaluation purposes only. NXP Semiconductors, its affiliates and their suppliers expressly disclaim all warranties, whether express, implied or statutory, including but not limited to the implied warranties of noninfringement, merchantability and fitness for a particular purpose. The entire risk as to the quality, or arising out of the use or performance, of this product remains with customer.

In no event shall NXP Semiconductors, its affiliates or their suppliers be liable to customer for any special, indirect, consequential, punitive or incidental damages (including without limitation damages for loss of business, business interruption, loss of use, loss of data or information, and the like) arising out the use of or inability to use the product, whether or not based on tort (including negligence), strict liability, breach of contract, breach of warranty or any other theory, even if advised of the possibility of such damages

Notwithstanding any damages that customer might incur for any reason whatsoever (including without limitation, all damages referenced above and all direct or general damages), the entire liability of NXP Semiconductors, its affiliates and their suppliers and customer's exclusive remedy for all of the foregoing shall be limited to actual damages incurred by customer based on reasonable reliance up to the greater of the amount actually paid by customer for the product or five dollars (US\$5.00). The foregoing limitations, exclusions and disclaimers shall apply to the maximum extent permitted by applicable law, even if any remedy fails of its essential purpose.

**Translations** — A non-English (translated) version of a document, including the legal information in that document, is for reference only. The English version shall prevail in case of any discrepancy between the translated and English versions.

**Security** — Customer understands that all NXP products may be subject to unidentified vulnerabilities or may support established security standards or specifications with known limitations. Customer is responsible for the design and operation of its applications and products throughout their lifecycles to reduce the effect of these vulnerabilities on customer's applications and products. Customer's responsibility also extends to other open and/or proprietary technologies supported by NXP products for use in customer's applications. NXP accepts no liability for any vulnerability. Customer should regularly check security updates from NXP and follow up appropriately. Customer shall select products with security features that best meet rules, regulations, and standards of the intended application and make the ultimate design decisions regarding its products and is solely responsible for compliance with all legal, regulatory, and security related requirements concerning its products, regardless of any information or support that may be provided by NXP.

NXP has a Product Security Incident Response Team (PSIRT) (reachable at [PSIRT@nxp.com](mailto:PSIRT@nxp.com)) that manages the investigation, reporting, and solution release to security vulnerabilities of NXP products.

**NXP B.V.** — NXP B.V. is not an operating company and it does not distribute or sell products.

UM11802 **All information provided in this document is subject to legal disclaimers.** © 2023 NXP B.V. All rights reserved.

## **Trademarks**

**NXP** — wordmark and logo are trademarks of NXP B.V. **Kinetis** — is a trademark of NXP B.V.

Notice: All referenced brands, product names, service names, and trademarks are the property of their respective owners.

## **Tables**

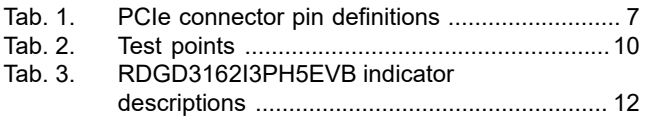

### [Tab. 4.](#page-12-0) [RDGD3162I3PH5EVB connector and](#page-12-0) [jumper descriptions .........................................](#page-12-0) 13 [Tab. 5.](#page-13-0) [Power supply test point descriptions ...............](#page-13-0) 14 [Tab. 6.](#page-16-0) [SiC module pin connections ............................17](#page-16-0) Translator board jumper definitions ..................19

## **Figures**

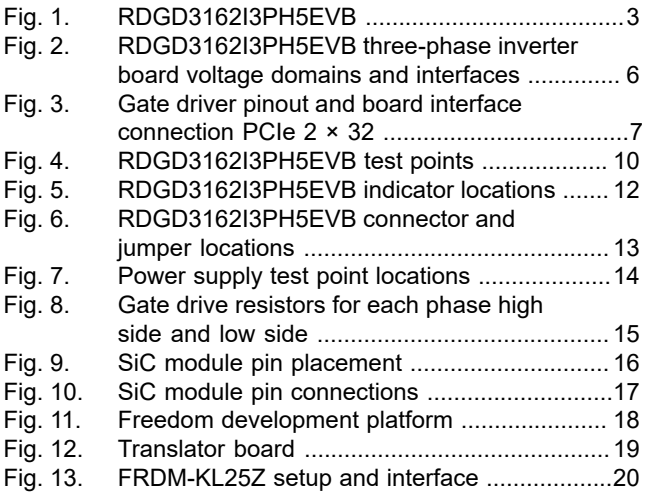

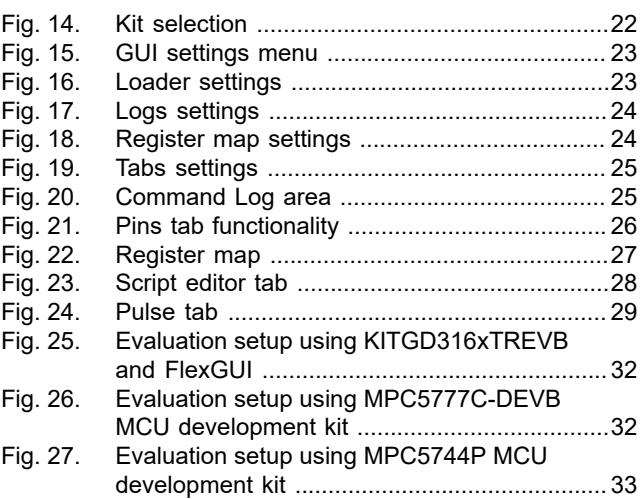

# **NXP Semiconductors UM11802**

## **RDGD3162I3PH5EVB three-phase inverter reference design**

## **Contents**

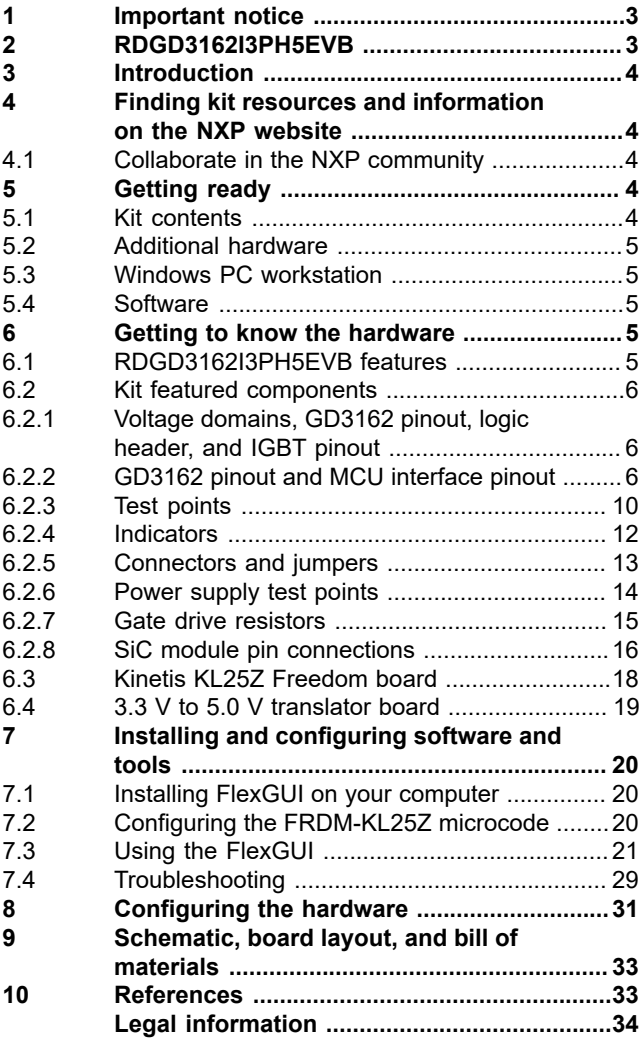

Please be aware that important notices concerning this document and the product(s) described herein, have been included in section 'Legal information'.

**© 2023 NXP B.V. All rights reserved.**

For more information, please visit: https://www.nxp.com